# SHODH-Scheme-Developing-High-Quality-Research

"The best Research will give the best teaching and the best teaching will give the best Research" .- APJ Abdul Kalam ..

Research and development activities are considered as an essential component of higher education because of their role in creating, generating new knowledge and insight and imparting dynamism to the educational process, as well as make them need based in view of the national requirements.

Department of Education, Government of Gujarat strives to facilitate and promote qualitative research in emerging areas in Humanities, Social Sciences, Languages, Literature, Pure sciences, Engineering & Technology, Pharmacy, Medical, and Agricultural Sciences etc. These and other allied disciplines need to be studied and researched in a more organized manner. Therefore, in order to facilitate and encourage young research scholars for qualitative research activities, Department of Education, Government of Gujarat has started "ScHeme Of Developing High quality research (SHODH)".

For the same, Department of Education has issued GR on dated 05-08-2019 GR. NO. 482/2096/01.41.589/4-9.

The Objectives of the scheme are as under:

- To provide an opportunity to regular research scholars doing Ph.D. in Universities of Gujarat to carry out qualitative research in the fields of Sciences, Engineering, Humanities, Social Sciences, Commerce, Management, Law and Education etc.
- To provide financial support to Ph.D. Students who are doing qualitative research in Universities of Gujarat
- . To Foster high-quality research that supports the development of the State's research capacity

### **Eligibility Criteria:**

1. Minimum 55% marks (without gracing and round off) in Post-Graduation or equivalent grades. Five percent (5%) relaxation of marks (without gracing and

round off) will be given to the SC/ ST/ OBC (Non Creamy layer)/ Differently abled

2. The applicant must have confirmed Ph.D. admission in State/ Sectorial/Private University or Research Institute in Gujarat in regular full time mode only after Date: 01-07-2018. Students studying in Institutes of National Importance will not

3. Candidates who have already availed UGC Junior Research Fellowship (JRF)/Rajiv Gandhi Doctoral Fellowship (RGDF)/ Maulana Azad Doctoral Fellowship (MADF)/ICSSR/ICAR/CSIR/ ICPR/ICMR/ICHR awardees etc. or availing any other research scholarships are not eligible to apply.

4. The candidate should not be earning money or working at any institute or

5. Any student who has taken admission in regular full time Ph.D. course in State/ Sectorial/ Private University or research institutions of the State having no source of income is also eligible to apply.

6. The candidate should have taken admission in Ph.D. Course as per the Regulations of UGC modified from time to time.

### How to Apply:

- . The eligible candidate should apply online on mysy.gu.nic.in/shodh in prescribed format to avail the benefits of the scheme.
- . It is mandatory for the candidate to produce authorized certificate of Head of the Department/ in prescribed format.
- Students who have declared verified by the Nodal Officer of the University, their applications will be sent to KCG online and the same will be submitted to the Scrutiny Committee formed at KCG for further action.
- The Scrutiny Committee will approve / reject the applications on the basis of content and quality of the applications/ research proposal and will recommend to the KCG to allocate the assistance amount to the approved applications.
- · Students approved / eligible by the Committee will be considered for assistance under this scheme.
- . Assistance will be paid on centralized basis through Knowledge Consortium of Gujarat, based on the criteria as prescribed by the Scrutiny Committee in consultation with the Government.

"SHODII" Developing research)

(ScHeme Of High quality

ગુજરાત સરકાર શિક્ષણ વિભાગ 821 G 3 His: 0182/2096/01. 41. 589/4-9 સચિવાલય,ગાંધીનગર dl. 04/06/2096

આમુખ:

ગુજરાત રાજ્યમાં ઉચ્ચ શિક્ષણ ક્ષેત્રે વિદ્યાર્થીઓને ગુણવત્તાયુક્ત સંશોધન માટે પ્રોત્સાહન પૂરૂ પાડવા માટે ગુજરાત સરકાર હંમેશા પ્રયત્નશીલ છે. સંશોધન અને નવીનીકરણ વિશ્વના, દેશના, રાજ્યના, સમાજના વિકાસ માટે ખુબ જ મહ્ત્વનો ભાગ ભજવે છે. સાંપ્રત સમયમાં સંશોધન અને નવીનીકરણ વગર દેશનો અને રાજ્યનો વિકાસ કરવો લગભગ અશક્ય છે. સંશોધન અને નવીનીકરણને જો શિક્ષણ સાથે સાંકળવામાં આવે તો સૌથી વધુ ફાયદો યુનિવર્સિટી અને કોલેજોમાં અભ્યાસ કરતા વિદ્યાર્થીઓ મેળવી શકશે. દેશમાં અને રાજ્યમાં આવેલ યુનિવર્સિટીઓ ઠંમેશા સંશોધન ક્ષેત્રે કેન્દ્ર સ્થાને રહેલ છે. આજના સાંપ્રત સમયમાં રીસર્ચ, ઇનોવેશન, વૈજ્ઞાનિક અને ટેકનોલોજીકલ ઉપકરણોની વૃદ્ધિ થયેલ હોવાથી વિદ્યાર્થીઓ પણ અદ્યતન માહિતી સાથે સજ્જ રહે તે જરૂરી છે. આ માટે દરેક માન્ય सर हारी/सेडटोरल/ जानगी युनिवर्सिटी यो जाते संशोधन माटे पी.येय.डी. नो डोर्स યલાવવામાં આવે છે. વિદ્યાર્થીઓને ગુણવત્તાયુક્ત સંશોધન માટે પી.એચ.ડી.ની ડિગ્રી પ્રાપ્ત કરવા માટે આર્થિક સહ્રાય મળવાથી આવક કે નાણાંકીય ઉપાર્જન કરવાનો પ્રશ્ન રહેશે નહીં. આ આર્થિક સહાય દ્વારા તેઓ જરૂરી પુસ્તકો અને નાના ઈક્વિપમેન્ટની ખરીદી કરી શકે છે તથા ટ્રાવેલ અને ફિલ્ડ વર્ક કરી અલગ અલગ સ્થળે રૂબરૂ મુલાકાત લઇ ગુણવત્તાયુક્ત પી.એચ.ડી. માટે થીસીસ રજુ કરી શકશે. આથી રાજ્યમાં વધુમાં વધુ વિદ્યાર્થીઓ ઉચ્ચ કક્ષાના ગુણવત્તાયુક્ત સંશોધન માટે પ્રેરાય અને પી.એચ.ડીના કોર્સમાં પ્રવેશ મેળવે તે માટે સરકારશ્રી લારા પી.એચ.ડી. કરતા વિદ્યાર્થીઓને રીસર્ચ માટે સ્ટાઇપેંડ તથા અન્ય સહ્યય કરવાનું वियारणा हेहज हतुं.

પુખ્ત વિચારણાને અંતે રાજ્યમાં આવેલી માન્ય યુનિવર્સિટીઓમાં પી.એચ.ડી. કોર્સમાં प्रवेश भेजवेल विद्यार्थीઓ पैडी गुणवत्तायुक्त संशोधन डरनार विद्यार्थीओने आर्थिड सहाय

 $\mathbf{1}$ 

पूरी पाडवा "SHODH" (ScHeme Of Developing High quality research) यो जना અમલમાં મુકવામાં આવે છે અને તે અંતર્ગત નીચે મુજબ ઠરાવવામાં આવે છે: ઠરાવ:

१. આ ચીજનાનું નામ "SHODH" (ScHeme Of Developing High quality research) યોજના રહેશે.

२. આ યોજના અંતર્ગત રાજ્યમાં આવેલ માન્ય સરકારી/સેકટોરલ/ખાનગી યુનિવર્સિટીઓમાં પી.એચ.ડી. કોર્સમાં પ્રવેશ મેળવેલ વિદ્યાર્થીઓને પ્રતિ માસ રૂ. ૧૫,૦૦૦ નું સ્ટાઇપેંડ અને વાર્ષિક રૂ. २०,००० અન્ય આનુષંગિક ખર્ચ પેટે વધુમાં વધુ ૦૨ વર્ષ સુધી મળવાપાત્ર રહેશે. 3. 2402 21107408 42 42 219 219 212 212 281 282 282 28 20,000 212 212 22 પૂસ્તકોની ખરીદી, નાના ઈક્વિપમેન્ટની ખરીદી, ટ્રાન્સપોર્ટેશન, વગેરે માટે કરી શકશે. આ માટે વિદ્યાર્થીએ થયેલ ખરેખર ખર્ચના બીલ પી.એચ.ડી. ગાઈડ લારા પ્રમાણિત કર્યા બાદ કેસીજી ખાતે મોકલી આપવાના રઠેશે. કેસીજી દ્વારા પ્રમાણિત બિલોની ચકાસણી બાદ ખરેખર ખર્ચની રકમ વાર્ષિક રૂ. ૨૦,૦૦૦ની મર્યાદામાં ચુકવવામાં આવશે.

४. આ યોજના અંતર્ગત સહાય મેળવવા માટેના પાત્રતાના ધોરણો નીચે મુજબ રહેશે:

- 1. વિદ્યાર્થીએ કોઈપણ વિદ્યાશાખામાં સ્નાતક અને અનુસ્નાતક કક્ષાએ ઓછામાં ઓછા ૫૫% (ગ્રેસીંગ અને રાઉન્ડ ઓફ કર્યા સિવાય) મેળવેલ હોવા જોઈએ. જેમાં એસ.સી/એસટી. કેટેગરીના વિદ્યાર્થીઓને ૫% (ગ્રેસીંગ અને રાઉન્ડ ઓક કર્યા સિવાય) ની છુટછાટ મળવાપાત્ર રહેશે.
- 2. વિદ્યાર્થીએ ગુજરાતની માન્ય સરકારી, સેકટોરલ, અથવા ખાનગી યુનિવર્સિટી અથવા રીસર્ચ સંસ્થામાં પી.એચ.ડી. કોર્સમાં રેગ્યુલર કુલ ટાઈમ મોડમાં તા.૧/૭/૨૦૧૮ પછી પ્રવેશ નિશ્ચિત કરાવેલ હોવો જોઈએ. રાષ્ટ્રિય કક્ષાની संस्थाઓना विधार्थीओने આ લાભ મળશે નહી.
- 3. વિદ્યાર્થીએ રાષ્ટ્રીય કે રાજ્ય કક્ષાની અન્ય કોઈપણ સંશોધન શિષ્યવૃત્તિ (જેમકે યુજીસી રીસર્ચ ગ્રાન્ટ, રાજીવ ગાંધી ડોકટોરલ ફેલોશીપ, મૌલાના આઝાદ SI saled Beilelly, ICSSR/ICAR/CSIR/ICPR/ICMR/ICHR કે અન્ય કોઈ સ્કોલરશીપ) મેળવેલ હશે તો આ યોજના અંતર્ગત સહાય મેળવવા પાત્ર રહેશે નહી.
- 4. विद्यार्थी डोઈपણ संस्था जाते डोઈ पણ रीते डामगीरी બજાવતો કે આવક મેળવતો ન હોવો જોઈએ.
- 5. કોઈપણ વિદ્યાર્થી જો રાજ્યની સરકારી/ખાનગી/સેકટોરલ યુનિવર્સિટીમાં કુલ ટાઈમ પી.એચ.ડી. કરતો હોય અને તેની કોઈ આવક∕પગાર ન હોય તો તે પણ આ યોજના નીચે સમાવિષ્ટ રહેશે.
- 6. પી.એચ.ડી. રજીસ્ટ્રેશન યુ.જી.સી.ના પ્રવર્તમાન ધારાધોરણ મુજબ થયેલ હોવું श्रीरुधे

૫. આ યોજના ઠેઠળ ગુણવત્તાયુક્ત સંશોધનો કરતાં ઉમેદવારો નક્કી કરવા માટે નીચે મુજબની સ્ફુટીની કમિટીની રચના કરવામાં આવશે.

- 1. छन्डियन छन्स्टीटयुट ओड़ मेनेश्नेन्ट, अमदावाह मांथी नियुक्त थयेल એક प्रतिनिधि- सल्थ
- 2. ઇન્ડિયન ઇન્સ્ટીટયુટ ઓફ ટેકનોલોજી, ગાંધીનગર માંથી નિયુક્ત થયેલ એક प्रतिनिधि- सल्य
- 3. ફ્રીજીકલ રીસર્ચ લેબોરેટરી, અમદાવાદ માંથી નિયુક્ત થયેલ એક પ્રતિનિધિ- સભ્ય
- 4. गुण्टरातना जे शिक्षणविद्
- 5. કેસીજીના અધિકારી- મેમ્બર સેકેટરી

s. નોલેજ કોન્સોર્ટિયમ ઓફ ગુજરાત, અમદાવાદ લ્રારા નક્કી કરવામાં આવેલ ધારાધોરણો અનુસાર સ્કુટીની કમિટી કામગીરી કરશે.

૭. નોલેજ કોન્સોર્ટિયમ ઓફ ગુજરાત, અમદાવાદ દ્વારા મંજુર થયેલ અરજદારોને મળવાપાત્ર सहायनी २९भ विद्यार्थीઓना जेन्ड सेडा उन्टमां सीधी ४भा (DBT) परवानी रहेशे.

८. सहाय मेजवनार विद्यार्थी सामे युनिवर्सिटी/संस्थाना नीति नियमो अथवा नैतिक धोरणो પ્રમાણે ગંભીર શિસ્ત વિષયક કાર્યવાહી થઇ હશે તો આવો વિદ્યાર્થી સહાય મેળવવા માટે અથવા યાલુ રાખવા માટે ગેરલાયક ઠરશે. જે કોઈ વિદ્યાર્થી ખોટી વિગતો, ખોટું આવકનું प्रभाषापत्र मेजवीने हे सन्य डोछ रीते जोटी विगतो २४ हरीने हे छेतरपिंडीथी सहाय मेजवेल हशे तेवुं प्रखापित थता विद्यार्थी पासेथी सहायनी तमाम २९म १८%ना छंडनीय વ્યાજ સહિત પરત લેવાની રહેશે. આ ઉપરાંત તેની સામે કાયદેસરની કાર્યવાહી માટે પગલાં કેસીજી લ્રારા લેવામાં આવશે.

૯. જો કોઈ વિદ્યાર્થી ઉક્ત સહાય મેળવ્યા બાદ પી.એચ.ડી. અધૂરું છોડી દે અથવા જો વિદ્યાર્થી 05 માસથી વધુ ગેરફાજર રહેશે તો તેણે લીધેલી તમામ રકમ ૧૨%ના દંડનીય વ્યાજ સહિત परत ९२ वानी रहेशे.

૧૦. વિદ્યાર્થીની યુનિવર્સિટીના જે તે વિભાગમાં નિયમિત રીતે ઓછામાં ઓછા ૭૫% હાજરી હોવી જોઈએ. આ અંગે વિભાગના ઠેડ ઓફ ડિપાર્ટમેન્ટ (HOD) અને પી.એચ.ડી. ગાઈડનું પ્રમાણપત્ર દરેક માસના તથા દરેક સત્રના અંતે જમા કરાવવાનું રહેશે. વિદ્યાર્થીએ મોબાઇલ એટેન્ડન્સ સિસ્ટમ (MAS) અંતર્ગત તેની હાજરી માર્ક કરવાની રહેશે. દર માસના અંતે વિદ્યાર્થીની ઓછામાં ઓછી ૭૫% હાજરી થવી જરૂરી છે.

૧૧. ગંભીર બીમારી અથવા અન્ય કોઈ અનિવાર્ય કારણોસર વિદ્યાર્થીના ગાઈડની પૂર્વ મંજુરીથી જ વિદ્યાર્થીની રજા ગાઈડ લ્રારા મંજુર કરવામાં આવશે.

१२. विद्यार्थीએ ગાઈડ અને જે તે વિભાગના એચ.ઓ.ડી.નો સંતોષકારક કામગીરી માટેનો સતત મૂલ્યાંકન અહેવાલ (Continuous Evaluation Report) દર માસે જમા કરાવવાનો રહેશે. સંતોષકારક મૂલ્યાંકન અહેવાલ કેસીજી ખાતે જમા કરાવ્યા બાદ તેની પ્રમાણભૂતતા ચકાસીને જ સહાયની ૨કમ મળવાપાત્ર રહેશે.

१३. विद्यार्थीએ युनिवर्सिटी डक्षाએ नियमित समयांतरे योश्वती रिसर्य डेवलपमेन्ट sमिटि (RDC)માં રજૂ કરેલ પ્રોગ્રેસ રિપોર્ટ રિસર્ચ ડેવલપમેન્ટ કમિટિ (RDC) થયા બાદ દિન-૧૫માં જમા કરાવવાનો રૂકેગ્રે

१४. 229901 4821:

- 1. આ યોજના અંતર્ગત ઠરાવમાં દર્શાવેલ લઘુત્તમ લાયકાત ધરાવતા અને યોજનાનો લાભ મેળવવા ઈચ્છતા વિદ્યાર્થીએ નિયત નમુનામાં નિશ્ચિત કરવામાં આવેલ ધારાધોરણો અનુસાર ઓનલાઈન અરજી કરવાની રહેશે.
- 2. વિદ્યાર્થીએ યુનિવર્સિટી વિભાગના ઠેડ ઓફ ડિપાર્ટમેન્ટ (HOD) અને ગાઈડનું ઓશોરાઈઝડ પ્રમાણપત્ર નિયત નમુનામાં રજુ કરવાનું રહેશે. જે તે યુનિવર્સિટીના નોડલ ઓફિસર દ્વારા આવેલ અરજીઓની ચકાસણી કરી વિદ્યાર્થીને આ ચોજના માટે सहाय प्राप्त કરવા અંગે ક્વોલીકાય/ડીસ્ક્વોલીકાય કરવાનો રહેશે.
- 3. યુનિવર્સિટીના નોડલ ઓફિસર લ્રારા ક્વોલીજ્ઞાય કરવામાં આવેલ વિદ્યાર્થીઓની અરજીઓ કેસીજી ખાતે ઓનલાઈન મોકલવામાં આવશે. તથા કેસીજી દ્વારા ક્વોલીફાય થયેલ વિદ્યાર્થીઓની અરજીઓ સ્કુટીની કમિટી સમક્ષ રજુ કરવામાં આવશે.

 $\overline{4}$ 

- 4. स्डुटीनी इमिटी द्वारा अरशुओना विषयवस्तु अने उथ्य गुणवत्ताना आधारे अरशुओ મંજુર/નામંજૂર કરવામાં આવશે તથા મંજુર થયેલ અરજીઓને સફાયની રકમ ફાળવવા માટે કેસીજીને ભલામણ કરવામાં આવશે.
- 5. કમિટી દ્વારા મંજુર/માન્ય કરવામાં આવેલ વિદ્યાર્થીને જ આ યોજના અંતર્ગત સફાય મળવાપાત્ર થશે.
- 6. કેસીજી ખાતેના એકમને મળેલ ઓનલાઈન અરજીઓની ચકાસણી અને મંજુરી સ્કુટીની કમિટી દ્વારા કરવામાં આવશે. સ્કુટીની કમિટી દ્વારા સરકારશ્રીની પરામર્શમાં રહી નિચત કરાયેલ ધારાધોરણો સંતોષતા વિદ્યાર્થીઓને સફાયની યુકવણી કેન્ન્રીયકૃત ધોરણે 8२वानी २३ शे
- ૧૫. યોજનાનું અમલીકરણ:
	- 1. આ યોજના અંતર્ગત નોડલ એજન્સી તરીકે નોલેજ કોન્સોર્ટિયમ ઓફ ગુજરાત (કેસીજી), અમદાવાદે કાર્યવાહી કરવાની રહેશે. આ માટે કેસીજી કચેરી ખાતે સ્ટાફ સહીત અલાયદું એકમ ઉભું કરવાનું રહેશે.
	- 2. આ ચોજના અંતર્ગત ગુણવત્તાયુક્ત સંશોધન માટે પી.એચ.ડી. કરવા માટે આપવાની થતી સફાય અંગેની નાણાંકીય જોગવાઈ તથા સંબંધિત તમામ વફીવટી કાર્યવાફી નોલેજ કોન્સોર્ટિયમ ઓફ ગુજરાત, અમદાવાદ લ્રારા કરવાની રહેશે.
	- 3. કેસીજી ખાતે કાર્યરત થનાર એકમ દ્વારા નેશનલ ઇન્ફોર્મેટીક્સ સેન્ટરના પરામર્શમાં વેબ પોર્ટલ બનાવડાવી પાત્રતા ધરાવતા વિદ્યાર્થીઓ પાસેથી ઓનલાઈન અરજીઓ જરૂરી દસ્તાવેજો સહીત મંગાવવાની રહેશે.
	- 4. આ યોજના હેઠળ રાજ્યભરમાં આવેલી યુનિવર્સિટીઓ ખાતે નિયુક્ત કરેલ હેલ્પ સેન્ટરો મારફતે કેસીજી ખાતે પોર્ટલ ઉપર ઓનલાઈન અરજીઓ મંગાવવાની રહેશે. યુનિવર્સિટી-સંસ્થાઓ- હેલ્પ સેન્ટરો સાથેના તથા વિદ્યાર્થીઓની સહ્યય સંબંધિત રજુઆતોને લગતા તમામ પત્રવ્યવહાર કેસીજી ખાતેના સેલમાં કરવાના રહેશે.

१५. આ યોજના हेઠળ રાજ્ય સરકાર દ્વારા સહાય માટે વખતોવખત ફાળવવામાં આવતી ગ્રાન્ટની રકમનું કેસીજી લારા જી.એસ.એફ.એસ. માં રોકાણ કરવાનું રહેશે.

१७. આ योषना हेहण झणववामां खावती ग्रान्ट खेडतित निधि तरीडे गएवानी रहेशे. વફીવટી કામગીરી માટે "SHODH" (ScHeme Of Developing High quality research)

5

योજના (માઇનોર રીસર્ચ ગ્રાન્ટ પ્રોજેક્ટ) ની દરેક વર્ષની બજેટ જોગવાઈના ૧% (એક ટકા)ની રકમ કેસીજીની કચેરીને આ નિધિ અને તેના વ્યાજમાંથી થયેલ ખરેખર ખર્ચની મર્યાદામાં મળવાપાત્ર રહેશે. જેનો ખર્ચ યોજનાને લગતી આનુષંગિક કામગીરી માટે કરવાનો રહેશે. १८. આ ચોજનાનો અમલ ઠરાવની તારીખથી કરવાનો રહેશે.

ગુજરાત રાજયપાલશ્રીના ઠુકમથી અને તેમના નામે,

 $2129 - 201$ (रोन्ड महेता) નાયબ સચિવ શિક્ષણ વિભાગ

 $4a$ 

- ઉચ્ચ શિક્ષણ નિચામકશ્રી, ઉચ્ચ શિક્ષણ નિચામકશ્રીની કચેરી, બ્લોક નં. ૧૨/૨, ડૉ. જીવરાજ મહેતા ભવન, સચિવાલય, ગાંધીનગર

- એડવાઇઝરશ્રી,કે.સી.જી. કચેરી, "પ્રજ્ઞાપુરમ" કેમ્પસ, એલ.ડી. એન્જિનીયરીંગ કોલેજ પાસે, <u>આમદાવાદ</u>

- से अडिन्ट ४नरल समहावाद/राश्र होट

- પગાર અને હિસાબી અધિકારીશ્રી અમદાવાદ/ગાંધીનગર

-નાણા શાખા, શિક્ષણ વિભાગ, સચિવાલય,ગાંધીનગર

-બજેટ શાખા, શિક્ષણ વિભાગ, સચિવાલય,ગાંધીનગર -સિલેકટ ક્રાઇલ.

### "SHODH"(ScHeme Of Developing High quality research)

### ગુજરાત સરકાર

શિક્ષણ વિભાગ

# 6२1 व अमांड: जाक्ट/२०१६/न. जा. १४७/ ज-१

સચિવાલય,ગાંધીનગર

### ता. ०७/०१/२०२१

વંચાણે લીધા:- ૧. શિક્ષણ વિભાગનો તા. ૦૫/૦૮/૨૦૧૯નો સમાનાંકી ઠરાવ

આસુખ:-

२. डे. सी. .. नो ता. ०५/१२/२०२०नो पत्र ९ मांड नं. डेसी /०२०-२१/२१ ६५

શિક્ષણ વિભાગના વંચાણ-૧ના ઠરાવથી માઈનોર રીસર્ચ ગ્રાન્ટ પ્રોજેક્ટ અંતર્ગત ગુજરાત રાજ્યમાં ઉચ્ચ શિક્ષણ ક્ષેત્રે વિદ્યાર્થીઓને સંશોધન માટે પ્રોત્સાહન પૂરૂ પાડવા માટે પી.એચ.ડી.ના વિદ્યાર્થીઓને શિષ્યવૃત્તિ/સહાય આપવાની યોજના- "SHODH"(ScHeme Of Developing High quality research) શૈક્ષણિક વર્ષ-૨૦૧૯-૨૦થી અમલમાં મુકવામાં આવેલ છે. જેમાં પાત્રતાના ધોરણો અંગેની હાલની જોગવાઈ ક્રમાંક ૪(૧)માં સુધારો કરવાનુ સરકારશ્રીની વિચારણા હેઠળ હતુ. સુધારા ઠરાવ:-

આથી પુખ્ત વિચારણાને અંતે વંચાણ-૧ના ઠરાવના પેરા-૪(૧)માં હાલની જોગવાઈના સ્થાને નીચેના કોઠા મુજબની સુધારેલ જોગવાઈ કરવામાં આવે છે.

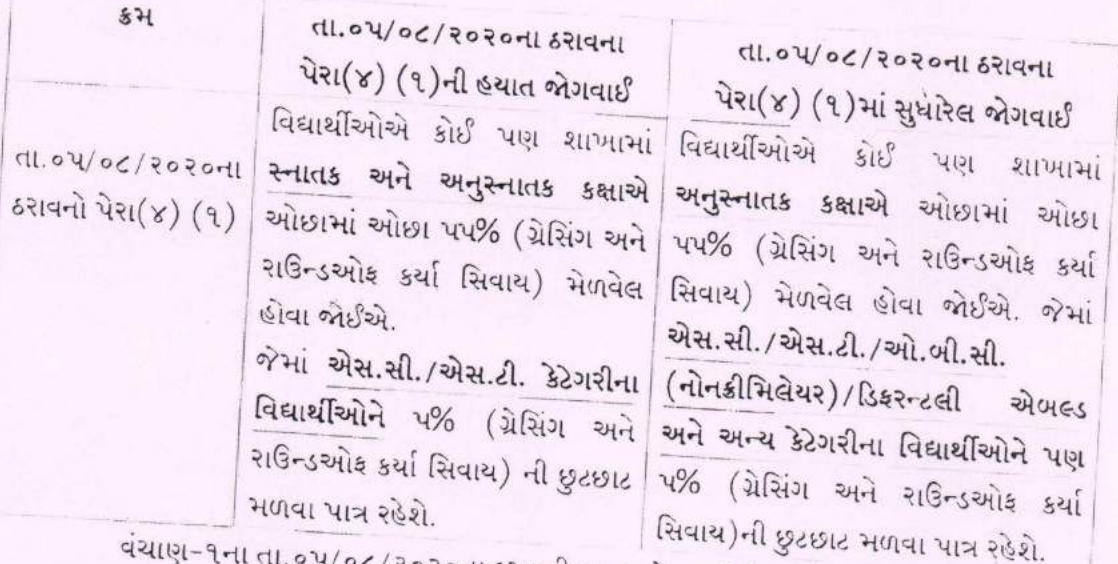

વંચાણ-૧ના તા.૦૫/૦૮/૨૦૨૦ના ઠરાવની અન્ય જોગવાઇઓ યથાવત્ રહેશે.

ગુજરાતના રાજયપાલશ્રીના હુકમથી અને તેમના નામે,

 $-1812845$ Knowledge Consortium of Cularet Legeint Date: 18/01 februaro 10  $m \in \mathbb{N}$ .

(બી.એસ.પરમાર) ઉપસચિવ શિક્ષણ વિભાગ

ડીજિટલ ગુજરાત પોર્ટલ પર અનુસૂચિત જાતિના વિદ્યાર્થીઓને પોસ્ટમેટીક શિષ્યવૃત્તિ યોજનાઓ અંતર્ગત ઓનલાઇન અરજી કરવા અંગેની અગત્યની માર્ગદર્શક સુચનાઓ તથા યોજનાની િવગતો (વષ½૨૦૨૧-૨૨)

> નિયામક, અનુસૂચિત જાતિ કલ્યાણ ગુજરાત રાજય ગાંધીનગર

> > Page 1 of 8

## અનુસૂચિત જાતિના વિદ્યાર્થીઓ માટે પોસ્ટ મેટ્રીક શિષ્યવૃત્તિ ચોજનાના

## અરજી પત્રકો Online ભરવા અંગેની સુચનાઓ

### (https://www.digitalgujarat.gov.in)

- પ્રથમ વિદ્યાર્થીઓએ Digital Gujarat Portal વેબસાઇટ પર Citizen તરીકે નવું રજીસ્ટ્રેશન કરવાનુ રહેશે. નવુ રજીસ્ટ્રેશન આધાર નંબર, E-mail ID, મોબાઇલનં તેમજ પોતે નક્કી કરેલ પાસવર્ડ દ્રારા કરવાનું રહેશે. જે કાયમી આ પોર્ટલ માટે સાચવી રાખવાના રહેશે. રજીસ્ટ્રેશન વખતે E-mail ID અને મોબાઇલ નંબર ફરજીયાત છે. (સદરફં મોબાઇલ નંબર જ્યા સુધી સંપૂર્ણ અભ્યાસક્રમની શિષ્યવૃત્તિ/ સહ્યય મળી ન જાય ત્યા સુધી ચાલુ રાખવા વિનંતી છે.) રજીસ્ટ્રેશન થયા બાદ વિદ્યાર્થીએ પોતાના મોબાઇલ નંબર/ આધારનંબર કે Email Idને પોતાના યુઝરનેમ તરીકે તથા જે પાસવર્ડ બનાવેલ હોય તેનો ઉપયોગ કરી પુનઃ Login કરી પોતાની પ્રોફાઇલ (My Profile) Update કરવાની રહેશે. (My Profile Update થયેલ ન હોય તો પણ વિદ્યાર્થી ઓનલાઇન અરજી કરી શકે છે.)
- જે વિદ્યાર્થીએ અગાઉ ડિજિટલ ગુજરાત પોર્ટલ પર પ્રોફાઇલ રજીસ્ટ્રેશન કરાવેલ હોય (જેમ કે અગાઉના વર્ષમાં સદરફં પોર્ટલ મારફત શિષ્યવૃત્તિ ચોજના માટે ઓનલાઇન એપ્લાય કરેલ હોય કે ટેબલેટ માટે અરજી કરેલ હોય કે પોર્ટલની અન્ય શિષ્યવૃત્તિ યોજનાઓમાં લાભ લેવા અરજી કરેલ હોય) તેઓએ ફરીથી રજીસ્ટ્રેશન કરાવવાનું રહેશે નહી. તેઓ અગાઉના Login ID-Password વડે લોગીન કરી જે તે લાગ પડતી યોજનામાં સીધી અરજી કરી શકશે.
- જે વિદ્યાર્થીઓ ગત વર્ષનો પોતાનો ID-Password ભલી ગયેલ હોય તે વિદ્યાર્થીઓએ "Forget Password" પર ક્લીક કરી પોતાના રજીસ્ટર્ડ મોબાઇલ પર OTP મેળવી નવો પાસવર્ડ બનાવી લેવાનો રહેશે. નવો પાસવર્ડ મળ્યા બાદ પોતાનો મોબાઇલ નંબર User ID રહેશે અને પાસવર્ડ જે નવો બનાવેલ છે તે રહેશે. "Forget Password" મેનુ ડિજિટલ ગુજરાત પોર્ટલના લોગીન પેજ પર છે.
- જે વિદ્યાર્થીઓનો રજીસ્ટર્ડ મોબાઇલ નંબર ખોવાઇ ગયેલ હોય કે કોઇ કારણસર બંધ થઇ ગયેલ હોય તો તેવા વિદ્યાર્થીઓ જિલ્લાની SC/ST/OBC કચેરીનો સંપર્ક કરી પોતાની ઓળખ પ્રસ્થાપિત કરી પોતાની પ્રોફાઇલમાં મોબાઇલ નંબર બદલાવી શકે છે.
- ડિજિટલ ગુજરાત પોર્ટલમાં લોગીન થયા બાદ તમામ વિદ્યાર્થીઓએ "Scholarship" Option પર ક્લીક કરીને જ ઓનલાઇન એપ્લાય કરવાની કામગીરી કરવાની રહેશે. અન્ય કોઇ જગ્યાએથી વિદ્યાર્થી શિષ્યવૃત્તિ યોજનામાં એપ્લાય કરી શકશે નહિ જેની તમામ વિદ્યાર્થીઓએ નોંધ લેવાની રહેશે.
- "Scholarship" Option પર ક્લીક કર્યા બાદ Financial Year ડ્રોપ ડાઉન મેનુમાં વર્ષ ૨૦૧૭-૧૮, ૨૦૧૮-૧૯, ૨૦૧૯-૨૦ કે ૨૦૨૦-૨૧ સીલેક્ટ કર્યેથી જો વર્ષ: ૨૦૧૭-૧૮, ૨૦૧૮-૧૯, ૨૦૧૯-૨૦ કે ૨૦૨૦-૨૧માં કોઇ શિષ્યવત્તિની અરજી ઓનલાઇન કરેલ હશે તો તે અરજી જોઇ શકાશે અને ચાલુ વર્ષ

૨૦૨૧-૨૨ માટે ઓનલાઇન અરજી કરવા માટે Financial Year ડ્રોપ ડાઉન મેનુમાં વર્ષ ૨૦૨૧-૨૨ જ સીલેક્ટ કરવાનુ રહેશે.

- જે વિદ્યાર્થીઓએ ગત વર્ષ ૨૦૨૦-૨૧માં ઓનલાઇન અરજી કરેલ હતી અને નિયમોનુસાર શિષ્યવૃત્તિ મેળવેલ હતી તેવા વિદ્યાર્થીઓની ચાલુ વર્ષની રીન્યુઅલ અરજી ઓટોમેટીક "Renewal" મોડમાં મુકવામાં આવેલ છે એટલે કે તેવા વિદ્યાર્થીઓએ ફ્રેશ એપ્લાય કરવાનુ નથી. "Renewal" બટન પર ક્લિક કરી પોતાની તમામ વિગતો જેવી કે Registration Detail, Bank Detail, Academic Detail, Disability Detail વિગેરે ચેક કરી જરૂરી બિડાણો અપલોડ કરી અરજી ઓનલાઇન સેન્ડ કરવાની રહેશે. (વિદ્યાર્થીઓએ ઓરીજીનલ ડોક્યમેન્ટ SCAN કરી અપલોડ કરવા)
- $\rightarrow$  િ જે વિદ્યાર્થીઓને ગત વર્ષે શિષ્યવૃત્તિ મળેલ હતી અને તેનુ ફોર્મ ચાલુ વર્ષે ઓટોમેટીક "Renewal" મોડમાં ન જોવા મળે તો તેવા વિદ્યાર્થીઓએ "Request a New Service" બટન પર ક્લીક કરી "Select Financial Year" ડ્રોપ ડાઉન મેનુમાં વર્ષ ૨૦૨૧-૨૨ પસંદ કરીને લાગુ પડતી યોજનામાં ફ્રેશ ફોર્મ ભરી અરજી કરવાની રહેશે.
- જે અનુસૂચિત જાતિના વિદ્યાર્થીઓએ ફ્રેશ અરજી કરવાની છે તેણે ડિજિટલ ગુજરાત પોર્ટલ ઓપન કરી "Login" ઓપ્શન પર ક્લીક કરી "Citizen Login/Registration" ઓપ્શનમાં જઇ પોતાના Id-Passwordથી લોગીન કરવાનું રહેશે. લોગીન કર્યા બાદ "Scholarship" Option પર ક્લીક કરી "Request a New Service" બટન પર ક્લીક કરવાનું રહેશે. ત્યારબાદ "Select Financial Year" ડ્રોપ ડાઉન મેનુમાં વર્ષ ૨૦૨૧-૨૨ સીલેક્ટ કરી "(Director Scheduled Caste Welfare)" હેડિંગના નીચે દર્શાવેલ યોજના પૈકી જે યોજનામાં પાત્રતા ધરાવતા હોય તેના પર ક્લીક કરી એપ્લાય કરવાનુ રહેશે. યોજના પંસદ કર્યા બાદ વિદ્યાર્થીએ માગ્યા મુજબની તમામ વિગતો જેવી કે Registration Detail, Bank Detail, Academic Detail, Disability Detail વિગેરે ચીવટ પૂર્વક ભરવાની રહેશે અને Attachmentમાં લાગુ પડતા તમામ ડોક્યમેન્ટ Upload કરવાના રહેશે. (વિદ્યાર્થીઓએ ઓરીજીનલ ડોક્યમેન્ટ SCAN કરી અપલોડ કરવા)
- તમામ વિગતોની ચકાસણી કરી અને ડોક્યમેન્ટ Upload થઇ ગયા બાદ વિદ્યાર્થીએ પોતાનો તાજેતરનો પાસપોર્ટ સાઇઝનો ફોટો અપલોડ કરવાનો રહેશે અને પુરેપુરુ અરજીપત્રક ભરાઇ ગયા બાદ પોતાના મોબાઇલ પર OTP મેળવી ઓનલાઇન અરજી "Final Submit" કરવાની રહેશે જેથી અરજી વિદ્યાર્થીના સબિંધત શાળા/કોલેજ/સંƨથાના લોગીનમાં ઓનલાઇન સબમીટ થઇ જશે. ઓનલાઇન અરĥ થઇ ગયા બાદ ફ્રેશ તથા રીન્યુઅલ વિદ્યાર્થીએ તેની પ્રિન્ટ કાઢી જરૂરી સાધનિક પુરાવા અરજી સાથે બિડાણ કરી શાળા/ કોલેજ/ યુનિવર્સિટી/ સંસ્થાને જમા કરવાના રહેશે.

નોંધ: જાતિ અને આવક અંગેનું પ્રમાણપત્ર સક્ષમ અધિકારી દ્રારા આપવામાં આવેલ હોય તે જ અપલોડ કરવાન રહેશે.

### (વિદ્યાર્થીઓ માટે અન્ય સુચનાઓ)

- શૈક્ષણિક વર્ષ ૨૦૨૧-૨૨ માટે અનુસૂચિત જાતિના તમામ પાત્રતા ધરાવતા વિદ્યાર્થીઓએ શિષ્યવૃત્તિ/સહાય મેળવવા માટે <mark>તા:૧૧/૧૦/૨૦૨૧ થી ૧૫/૧૧/૨૦૨૧</mark> સુધીમાં ડિજિટલ ગુજરાત પોર્ટલ પર લાગુ પડતી યોજનાઓમાં બિનચૂક Online અરજીઓ કરવાની રહેશે.
- તમામ વિદ્યાર્થીઓએ આધારકાર્ડ અને બેન્ક એકાઉન્ટ સાથેનું લીકીંગ (સીડીંગ) કરવું જરૂરી છે. આથી જો કોઇ વિદ્યાર્થીએ તેના આધાર કાર્ડ અને બેન્ક એકાઉન્ટ સાથેનું લીકીંગ (સીડીંગ) બાકી હોય તો તાત્કાલિક પોતાની બેન્કને વિગતો પરી પાડી લીકીંગ (સીડીંગ) કરાવી દેવા વિનંતી કરવામાં આવે છે.
- હોસ્ટેલમાં રહેતા વિદ્યાર્થીએ હોસ્ટેલર અંગેનું સર્ટીફીકેટ ડિજિટલ ગુજરાત પોર્ટલ પરથી ડાઉનલોડ કરીને હોસ્ટેલના સબંધિત સત્તાધિકારીશ્રીના સહી/સિક્કા કરાવીને સ્કેન કરીને અપલોડ કરવાનુ રહેશે. જે એપ્લાય કરતી વખતે લોગીન થયા બાદ, યોજનામાં એપ્લાય કરતી વખતે "Instruction" પેજ પરથી ડાઉનલોડ કરી શકાશે.
- ગુજરાતના મૂળ વતની હોય તેવા અનુસૂચિત જાતિના વિદ્યાર્થીઓ ગુજરાત રાજય બહાર Out Stateમાં માન્યતા પ્રાપ્ત સંસ્થામાં અભ્યાસ કરતાં હોય તો તેઓએ પણ Digital Gujarat Portal પર Online જ અરજી કરવાની રહેશે અને કરેલ અરજીજ્ઞેર્મ સાથે અપલોડ કરેલ તમામ ડોક્યુમેન્ટની નકલ તથા સંસ્થાની માન્યતા, તેના અભ્યાસક્રમની માન્યતા અને સંસ્થાની ફી મંજૂરીના આદેશની નકલ સંસ્થાના ફોરવર્ડીંગ સાથે મૂળ વતનના જિલ્લાની કચેરીએ જમા કરાવવાની રહેશે.

જે વિદ્યાર્થીઓ શિષ્યવૃત્તિ યોજનાનું ફોર્મ ભરતી વખતે "Registration Detail  $\blacktriangleright$  Current Address State" માં ગુજરાત રાજ્ય સિવાયનં રાજ્ય પંસદ કરશે તે વિદ્યાર્થી રાજ્ય બહાર અભ્યાસ કરે છેતેɂુગણવામાં આવશે.

જે વિદ્યાર્થીઓએ ફ્રીશીપકાર્ડના આધારે એડમીશન મેળવેલ હોય તેવા વિદ્યાર્થીઓએ "(BCK-6.1) Post Matric Scholarship for SC Students (GOI) (Freeship Card Students Only)" યોજનામાં જ એપ્લાય કરવાનુ રહેશે. ભારત સરકારશ્રીની નવી ગાઇડલાઇન મુજબ શૈક્ષણિક વર્ષ:૨૦૨૧-૨૨થી ક્રીશીપકાર્ડ ધરાવતા વિદ્યાર્થીઓની શિક્ષણકી પણ વિદ્યાર્થીઓના ખાતામાં જ જમા કરવામાં આવશે. (વિદ્યાર્થીઓના ખાતામાં શિષ્યવૃત્તિ જમા કરવામાં આવે ત્યારબાદ વિદ્યાર્થીએ દિન-૭માં પોતાની કોલેજ/સંસ્થાને ચુકવવા પાત્ર ફી ફરજિયાત ચુકવી દેવાની રહેશે. જો વિદ્યાર્થી આવી ફી સમયમ ર્યાદામાં

કોલેજ/સંસ્થામાં નહિ ભરે તો સંબધિત કોલેજ/સંસ્થા વિદ્યાર્થી સામે નિયમોનુસાર કાર્યવાહી કરી શકશે<sub>)</sub> ફ્રીશીપકાર્ડ ધરાવતા વિદ્યાર્થી ઓનલાઇન એપ્લાય નહિ કરે અને વિદ્યાર્થીને શિષ્યવૃત્તિ નહિ મળે તો જેની જવાબદારી જે તે વિદ્યાર્થી/સંસ્થાની રહેશે.

- $\rightarrow$  િવિદ્યાર્થીએ ઓનલાઇન અરજી કરેલ હશે અને તેને ફાઇનલ સબમીટ કરવામાં નહિ આવેલ હોય કે એપ્લીકેશનની પ્રીન્ટ પોતાની સંસ્થામાં તમામ ડોક્યુમેન્ટ સહીત જમા કરાવેલ નહી હોય તો તેવા વિદ્યાર્થીની અરજી ધ્યાને લેવામાં નહિ આવે.
- વિદ્યાર્થીએ પોતાનું બેંકનું ખાતુ ચાલુ રહે તે માટે બેંકના નિયમ મુજબ KYC (KNOW YOUR CUSTMER) કોર્મ ભરેલ છે કે નહીં તેની ખાતરી કરવાની રહેશે. તેમજ વિદ્યાર્થી દ્રારા જો કોર્મ ભરતી વખતે ખોટો બેંક એકાઉન્ટ નંબર ભરવામાં આવશે અને શિષ્યવૃત્તિ અન્ય ખાતામાં જમા થશે તો તે અંગેની સંપૂર્ણ જવાબદારી વિદ્યાર્થીની રહેશે.
- $\rightarrow$  જો વિદ્યાર્થીએ પોતાનુ બેંક ખાતુ લાંબા સમયથી ઓપરેટ કરેલ ન હોય (એટલે કે બેંક ખાતામાં પૈસા ઉપાડવાનો ક° જમા કરવાનો કોઇ ƥયવહાર કર°લ ન હોય) તેઓના ખાતા ડોરમેƛટ ક° ƨથગત થઇ ગયેલ હોય છે. આવા ખાતામાં શિષ્યવૃત્તિ જમા થઇ શકતી નથી. જેથી તમામ વિદ્યાર્થીઓએ શિષ્યવૃત્તિનુ ફોર્મ ભરતી વખતે પોતાનુ ખાતુ ડોરમેન્ટ કે સ્થગિત થઇ ગયેલ નથી તેની ખાતરી બેંકમાં ખાસ કરી લેવાની રહેશે જેથી ઓનલાઇન શિષ્યવત્તિ જમા કરતી વખતે મુશ્કેલી ઉભી ન થાય.
- $\rightarrow$  િ વિદ્યાર્થીએ પોતાના અભ્યાસક્રમની વિગત ખૂબ જ સાવધાની પૂર્વક પસંદ કરવાની રહેશે. જો વિદ્યાર્થી હ્મારા કોઇ ખોટી સંસ્થા અથવા ખોટો અભ્યાસક્રમ પસંદ કરવામાં આવશે તો તેની અરજી કોઇ અન્ય શાળા / કોલેજ / યુનિવર્સિટીને Online Send થઇ જશે. જો આવી કોઇ પરીસ્થિતિ ઉભી થશે તો તે અંગેની જવાબદારી વિદ્યાર્થીની રહેશે.
- $\rightarrow$  િ વિદ્યાર્થી દ્રારા ઓનલાઇન કોર્મ ભરતી વખતે જો તેના પોતાના અભ્યાસક્રમની વિગત મેનમા ન મળે તો તે Ӕગેની Ĥણ તેની સંƨથાને કરવાની રહશ° ે અને Ɨયારબાદ જો સંƨથા તે અƟયાસ˲મ પોતાના લોગીનમાં જઇ અપડેટ કરશે તો વિદ્યાર્થી તે અભ્યાસક્રમ સીલેક્ટ કરી શકશે.
- વિદ્યાર્થી દ્વારા કોઇપણ પ્રકારની માહિતી ખોટી ભરવામાં/ પસંદ કરવામાં આવશે અથવા કોઇ માહિતી છુપાવવામાં આવશે તો તેને કોઇપણ રીતે ફરીથી સ્કોલરશીપનુ ફોર્મ ભરવા દેવામાં આવશે નહી. જો વિદ્યાર્થી ખોટી રીતે માહિતી છૃપાવી શિષ્યવૃત્તિ મેળવવાનો પ્રયાસ કરશે તો તેને શિષ્યવૃત્તિ માટે બ્લેકલીસ્ટ કરી દેવામાં આવશે. વિદ્યાર્થીઓને વિનંતી છે કે ફરીથી ડ્રુપ્લીકેટ એપ્લીકેશન ભરવાનો ̆યƗન ન કર°.
- $\rightarrow$  િ વિદ્યાર્થીએ ઓનલાઇન એપ્લીકેશન ભરવાની છેલ્લી તારીખ સુધી રાહ ન જોવી અને સંસ્થાના માર્ગદર્શન હેઠળ બને તેટલ સત્વરે ક્રોર્મ ભરી દેવા વિનંતી છે.
- $\rightarrow$  િવિદ્યાર્થીએ સત્ર પુરૂ થવાની અંદાજિત તારીખ સંસ્થા પાસેથી મેળવી લેવાની રહેશે. (વિદ્યાર્થીઓએ વાર્ષિક તારીખ ભરવાની રહેશે. સેમેસ્ટર પધ્ધતિ મુજબ તારીખ ભરવાની નથી.)
- $\rightarrow$  વિદ્યાર્થીએ ધોરણ:૧૦ તથા ત્યારબાદ કરેલ તમામ અભ્યાસક્રમની વર્ષ વાઇઝ ક્રાઇનલ વર્ષની ક્રમાનુસાર માર્કશીટ અપલોડ કરવાની રહેશે તથા સંસ્થાને જમા કરવાની રહેશે. (વિદ્યાર્થીઓએ ઓરીજીનલ ડોક્યમેન્ટ SCAN કરી અપલોડ કરવા)
- ધોરણ:૧૦ બાદ અƟયાસ˲મમાં ȱટુ(̈ેક) પડલ° હોય તો તે સમય દરિમયાન કોઇપણ ̆કારનો અભ્યાસક્રમ કરેલ નથી કે કોઇપણ પ્રકારની શિષ્યવૃત્તિનો લાભ મેળવેલ નથી તે મતલબનુ સોગંધનામુ કરી અપલોડ કરવાનુ રહેશે અને અરજી સાથે સંસ્થાને રજુ કરવાનુ રહેશે.
- વિદ્યાર્થી અરજી ઓનલાઇન ફાઇનલ સબમીટ કરશે ત્યારબાદ કોઇ સુધારા વધારા કરી શકશે નહિ. જેથી ઓનલાઇન અરજીમાં વિદ્યાર્થીઓએ જો કોઇ સુધારો-વધારો કરવાની જરૂરીયાત ઉભી થાય તો સંસ્થાએ આવી અરજી પરત કરી વિદ્યાર્થી પાસે જરૂરી સુધારા વધારા કરાવવાના રહેશે તેમજ અરજી પરત કર્યા અંગે વિદ્યાર્થીને જરૂરી સુચના આપવાની રહેશે. (પોર્ટલમાં વિદ્યાર્થીના લોગીનમાં હવે "Withdraw" ની ફેસેલીટી પણ મુકવામાં આવેલ છે જેથી જો સંસ્થાએ વિદ્યાર્થીની અરજી પર કોઇ કાર્યવાહી ન કરેલ હોય તો વિદ્યાર્થી જાતે જ પોતાની અરજી પરત ખેચી શકશે અને પોતાની અરજીમાં સુધારા-વધારા કરી ફરી સેન્ડ કરી શકશે.)
- ગ્રામ્ય કક્ષાએ વિદ્યાર્થી Egram સેન્ટર પરથી પોતાન ફોર્મ ઓનલાઇન ભરાવી શકશે.
- $\rightarrow$  શિષ્યવૃત્તિની તમામ કામગીરી ઓનલાઇન થતી હોય કોઇપણ વિદ્યાર્થીને ઓફલાઇન શિષ્યવૃત્તિ યકુવવામાં આવશે નહિ જેની તમામ વિદ્યાર્થીઓ/આચાર્યશ્રીઓએ નોંધ લેવી.
- $\rightarrow$  વિદ્યાર્થીએ ડિજિટલ ગુજરાત પોર્ટલ પર ફોર્મ ભરતી વખતે કોઇ જરૂર જણાય તો હેલ્પ ડેસ્ક નં:18002335500 પર સંપર્ક કરવાનો રહેશે.

### (વિદ્યાર્થીએ ઓનલાઇન ફોર્મ ભરતા પહેલા નીચે મુજબની વિગતો ધ્યાને રાખવી તથા નીચે મુજબના તમામ ઓરીઝીનલ ડોક્યુમેન્ટ સ્કેન કરીને રાખવા)

#### ƚયાનેરાખવાની િવગતો:

- $\rightarrow$  િવિદ્યાર્થીએ ઓનલાઇન ફોર્મ ભરતી વખતે ખાસ ધ્યાનમાં રાખવાન્ છે કે તેન્ પોતાન્ ઇ-મેઇલ એડ્રેસ હોવું જરૂરી છે જો તે ન હોય તો તેને તાત્કાલિક ઇ-મેઇલ આઇ.ડી બનાવવાનું રહેશે.
- $\rightarrow$  ઓનલાઇન ફોર્મ ભરતી વખતે વિદ્યાર્થીના મોબાઇલ નંબર પર OTP (ONE TIME PASSWORD) આવશે. તેમજ ભવિષ્યમાં જરૂરી મેસેજ તથા સુચનાઓ આવશે જેથી પોતાનો મોબાઇલ શિષ્યવૃત્તિ ન મળે ત્યા સુધી કાર્યરત હાલતમાં રહે તે વિદ્યાર્થીઓએ ખાસ ધ્યાનમાં રાખવ.

### ડોક્યમેન્ટ:

- $\rightarrow$  િવિદ્યાર્થીનો સક્ષમ અધિકારી દ્રારા ઇસ્યુ કરવામાં આવેલા જાતિના દાખલો
- $\rightarrow$  સક્ષમ અધિકારી દ્રારા ઇસ્યુ કરવામાં આવેલો વાલીનો આવકનો દાખલો (જો પિતા હયાત ન હોય તો તેવા કિસ્સામાં પિતાનાં મૃત્યુનું પ્રમાણપત્ર અને જો માતા-પિતાએ છુટાછેડા લીધા હોય છુટાછેડાનો આદેશ/આધાર રજૂ કર્યેથી માતાનાં આવકનો દાખલો માન્ય રહેશે.)
- $\rightarrow$  વિદ્યાર્થીએ ધોરણ:૧૦ તથા ત્યારબાદ કરેલ તમામ અભ્યાસક્રમની વર્ષ વાઇઝ ક્રાઇનલ વર્ષની ક્રમાનુસાર માર્કશીટ
- $\rightarrow$  બેંક પાસબુકનું પ્રથમ પાનું જેમાં ખાતા નંબર, આઇએફએસસી કોડ (IFSC), બેંકની શાખા દર્શાવેલ હોય તે/ જો પાસબુક ન હોય તો Cancel ચેક જેમાં ખાતા નંબર, આઇએફએસસી કોડ (IFSC), બેંકની શાખા દર્શાવેલ હોય તે (જે બેંકો મર્જ થયેલ હોય તેવા કિસ્સામાં નવી બેંકના IFSC તથા નવા બેંક એકાઉન્ટ નંબર વાળી પાસબક/ચેક)
- $\rightarrow$  ધોરણ:૧૦ બાદ અભ્યાસક્રમમાં તુટ(બ્રેક) પડેલ હોય તો તે સમય દરમ્યાન કોઇપણ પ્રકારનો અભ્યાસક્રમ કરેલ નથી કે કોઇપણ પ્રકારની શિષ્યવૃત્તિનો લાભ મેળવેલ નથી તે મતલબનું સોગંધનામ<del>્</del>
- $\rightarrow$  િ જે વિદ્યાર્થી હોસ્ટેલમાં રહેતા હોય તેઓએ હોસ્ટેલર તરીકેનું સર્ટીફીકેટ (જેનો નમુનો પોર્ટલ ઉપર ઉપલબ્ધ છે જે ડાઉનલોડ કરી સક્ષમ સત્તાધિકારીશ્રીના સહી સિક્કા કરાવવાનાં રહેશે)
- $\rightarrow$  જો વિદ્યાર્થી દિવ્યાંગ હોય તો તે અંગેનુ સક્ષમ સત્તાધિકારીશ્રી દ્રારા ઇસ્યુ કરવામાં આવેલ પ્રમાણપત્ર
- $\rightarrow$  વિદ્યાર્થીએ ભરેલ ફીની પહોંચ (વાર્ષિક) (ફ્રીશીપકાર્ડ ધરાવતા વિદ્યાર્થીને લાગુ પડશે નહિ.)
- $\rightarrow$  પાસપોર્ટ સાઇઝનો કોટો
- $\rightarrow$  વિદ્યાર્થીનીના પરિણિત કિસ્સામાં લગ્ન પ્રમાણપત્ર
- $\rightarrow$  આધારકાર્ડ
- $\rightarrow$  જરૂર પડ્યે જિલ્લા અધિકારીશ્રી દ્રારા માંગવામાં આવતા અન્ય આનુષાંગિક પુરાવા
- નોંધ: ૧. વિદ્યાર્થીઓને ખાસ જણાવવામાં આવે છે કે ફક્ત ઓરીજીનલ ડોક્યમેન્ટ SCAN કરી અપલોડ કરવા (જો કોઇ ડોક્યમેન્ટ ઓરીજીનલ ઉપલબ્ધ ન થઇ શકે તેમ હોય તો જ નકલ અપલોડ કરવાની છટ આપવામાં આવશે.)

૨. ફોર્મ સંસ્થામાં જમા કરાવતી વખતે જે ડોક્યુમેન્ટ અપલોડ કરેલ હોય તેની સ્વપ્રમાણિત નકલ સહિત સંસ્થામાં કોર્મ આપવ.

Page 7 of 8

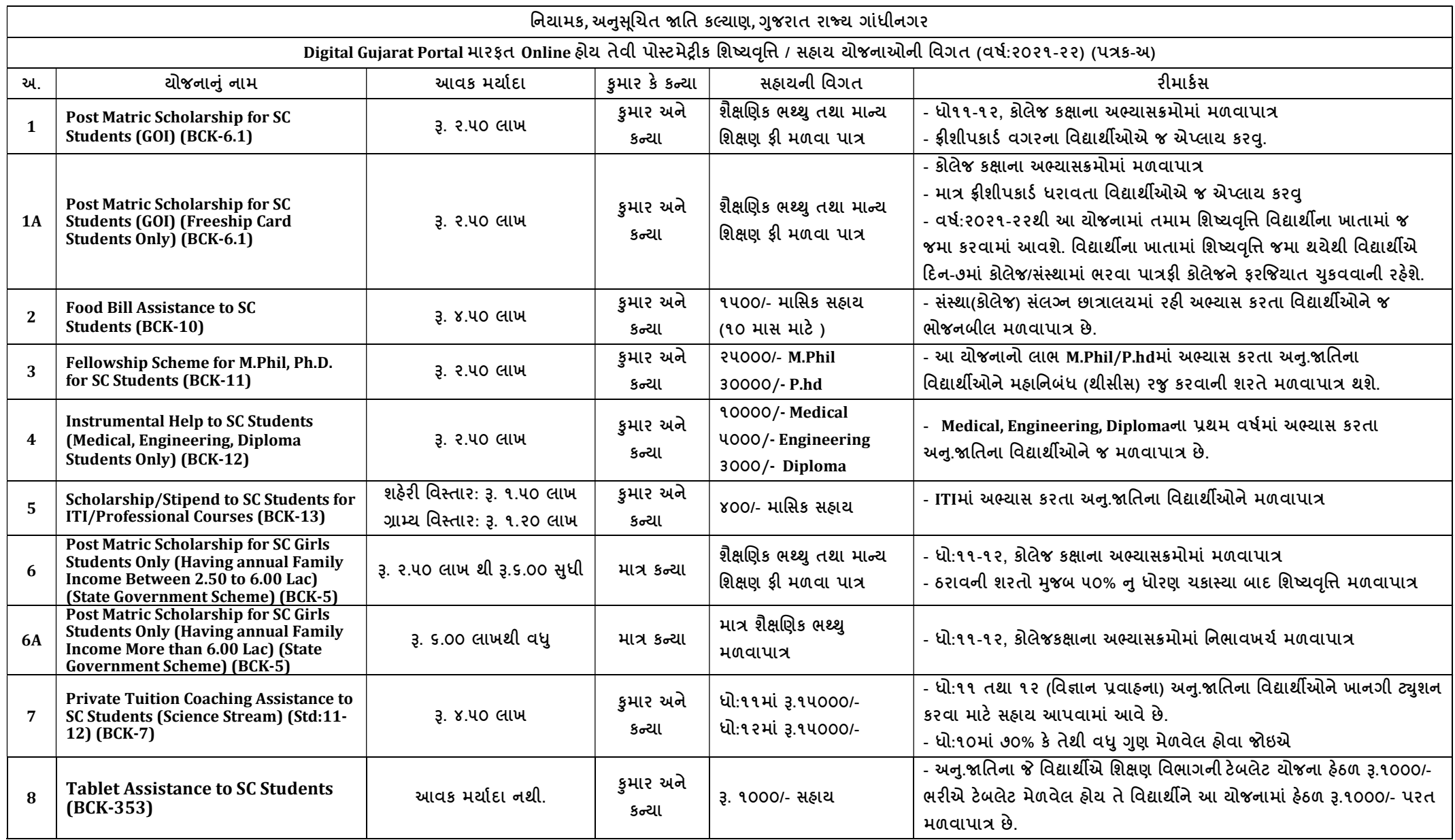

નોંધ: વિદ્યાર્થીએ ક્રમનં:૧ તથા ક્રમનં: ૨ પૈકીની કોઇપણ ૧ જ યોજનામાં ઓનલાઇન ફોર્મ ભરવાનુ છે, ઉક્ત તમામ વિગતો માર્ગદર્શન પુરતી છે આખરી અર્થધટન સરકારશ્રીના ઠરાવ મુજબ કરવાનુ રહેશે. (ઉક્ત તમામ યોજનાઓ માત્ર અનુસૂચિત જાતિના વિદ્યાર્થીઓ/વિદ્યાર્થીનીઓ માટે જ છે.)

**ડીજિટલ ગિુ રાત પોટટલ પર વિકસતી જાવતના વિદ્યાર્થીઓનેપોસ્ટમેટ્રીક વિષ્યવવૃિ યોિનાઓ અંતર્ટત ઓનલાઇન અરજી કરિા અંર્ેની અર્ત્યની માર્ટદિટક સચુ નાઓ તર્થા યોિનાની વિર્તો (િર્ટ ૨૦૨૧-૨૨)**

> **વનયામક, વિકસતી જાવત કલ્યાણ ગિુ રાત રાિય**

> > **ર્ાાંધીનર્ર**

# **વિકસતી જાવતના વિદ્યાર્થીઓ માટેપોસ્ટ મેટ્રીક વિષ્યવવૃિ યોિનાના અરજી પત્રકો Online ભરિા અંર્ેની સચુ નાઓ (https://www.digitalgujarat.gov.in)**

- **પ્રર્થમ વિદ્યાર્થીઓએ Digital Gujarat Portal િેબસાઇટ પર Citizen તરીકે નવાંુરજીસ્ટ્રેિન કરિાનુ રહિે ે. નવુરજીસ્ટ્રેિન આધાર નાંબર, E-mail ID, મોબાઇલનાં તેમિ પોતેનક્કી કરેલ પાસિડટ દ્વારા કરિાનાંુરહિે ે. જે કાયમી આ પોટટલ માટે સાચિી રાખિાના રહિે ે. રજીસ્ટ્રેિન િખતેE-mail ID અને મોબાઇલ નાંબર ફરજીયાત છે. (સદરહાંુ મોબાઇલ નાંબર જ્યા સધુ ી સપાં ણૂ ટ અભ્યાસક્રમની વિષ્યવવૃિ/સહાય મળી ન જાય ત્યા સધુ ી ચાલુરાખિા વિનાંતી છે.) રજીસ્ટ્રેિન ર્થયા બાદ વિદ્યાર્થીએ પોતાના મોબાઇલ નાંબર/ આધારનબાં ર કે Email Idને પોતાના યઝુ રનેમ તરીકે તર્થા જે પાસિડટ બનાિેલ હોય તેનો ઉપયોર્ કરી પનુ ઃ Login કરી પોતાની પ્રોફાઇલ (My Profile) Update કરિાની રહિે ે. (My Profile Update ર્થયેલ ન હોય તો પણ વિદ્યાર્થી ઓનલાઇન અરજી કરી િકેછે.)**
- **જે વિદ્યાર્થીએ અર્ાઉ ડડજિટલ ગિુ રાત પોટટલ પર પ્રોફાઇલ રજીસ્ટ્રેિન કરાિેલ હોય (જેમ કેઅર્ાઉના િર્ટમાાં સદરહાંુપોટટલ મારફત વિષ્યવવૃિ યોિના માટેઓનલાઇન એપ્લાય કરેલ હોય કે ટેબલેટ માટે અરજી કરેલ હોય કે પોટટલની અન્ય વિષ્યવવૃિ યોિનાઓમાાં લાભ લેિા અરજી કરેલ હોય) તેઓએ ફરીર્થી રજીસ્ટ્રેિન કરાિિાનાંુરહિે ેનહી. તેઓ અર્ાઉના Login ID-Password િડેલોર્ીન કરી જે તે લાગુપડતી યોિનામાાં સીધી અરજી કરી િકિે.**
- **જે વિદ્યાર્થીઓ ર્ત િર્ટનો પોતાનો ID-Password ભલુ ી ર્યેલ હોય તે વિદ્યાર્થીઓએ "Forget Password" પર ક્લીક કરી પોતાના રજીસ્ટડટ મોબાઇલ પર OTP મેળિી નિો પાસિડટ બનાિી લેિાનો રહિે ે. નિો પાસિડટ મળ્યા બાદ પોતાનો મોબાઇલ નાંબર User ID રહિે ે અને પાસિડટ જે નિો બનાિેલ છે તે રહિે ે. "Forget Password" મેનુ ડડજિટલ ગિુ રાત પોટટલ પર લોર્ીન પેિ પર ઉપલબ્ધ છે.**
- **જે વિદ્યાર્થીઓનો રજીસ્ટડટ મોબાઇલ નાંબર ખોિાઇ ર્યેલ હોય કેકોઇ કારણસર બાંધ ર્થઇ ર્યેલ હોય તો તેિા વિદ્યાર્થીઓ જિલ્લાની SC/ST/OBC કચેરીનો સાંપકટ કરી પોતાની ઓળખ પ્રસ્ર્થાવપત કરી પોતાની પોફાઇલમાાં મોબાઇલ નાંબર બદલાિી િકેછે.**
- **ડડજિટલ ગિુ રાત પોટટલમાાં લોર્ીન ર્થયા બાદ તમામ વિદ્યાર્થીઓએ "Scholarship" Option પર ક્લીક કરીને િ ઓનલાઇન એપ્લાય કરિાની કામર્ીરી કરિાની રહિે ે. અન્ય કોઇ િગ્યાએર્થી વિદ્યાર્થી વિષ્યવવૃિ યોિનામાાં એપ્લાય કરી િકિેનડહ જેની તમામ વિદ્યાર્થીઓએ નોંધ લેિાની રહિે ે.**
- **"Scholarship" Option પર ક્ક્લક કયાટ બાદ Financial Year ડ્રોપ ડાઉન મેનમુ ાાં િર્ટ ૨૦૧૭-૧૮,**  ૨૦૧૮-૧૯, ૨૦૧૯-૨૦ કે ૨૦૨૦-૨૧ સીલેક્ટ કર્યેથી જો વર્ષ: ૨૦૧૭-૧૮, ૨૦૧૮-૧૯, ૨૦૧૯-૨૦ કે **૨૦૨૦-૨૧માાં કોઇ વિષ્યવવૃિની અરજી ઓનલાઇન કરેલ હિેતો તેઅરજી િોઇ િકાિેઅનેચાલુિર્ટ**

**૨૦૨૧-૨૨ માટે ઓનલાઇન અરજી કરિા માટે Financial Year ડ્રોપ ડાઉન મેનમુ ાાં િર્ટ૨૦૨૧-૨૨ િ સીલેક્ટ કરિાનુરહિે ે.**

- **જે વિદ્યાર્થીઓએ ર્ત િર્ટ ૨૦૨૦-૨૧માાં ઓનલાઇન અરજી કરેલ હતી અનેવનયમોનસુ ાર વિષ્યવવૃિ મેળિેલ હતી તેિા વિદ્યાર્થીઓની ચાલુ િર્ટની રીન્યઅુ લ અરજી ઓટોમેટીક "Renewal" મોડમાાં મકુિામાાં આિેલ છેએટલેકે તેિા વિદ્યાર્થીઓએ ફ્રેિ એપ્લાય કરિાનુનર્થી. "Renewal" બટન પર ક્ક્લક કરી પોતાની તમામ વિર્તો જેિી કેRegistration Detail, Bank Detail, Academic Detail, Disability Detail વિર્ેરેચેક કરી િરૂરી બબડાણો અપલોડ કરી અરજી ઓનલાઇન સેન્ડ કરિાની રહિે ે. (વિદ્યાર્થીઓએ ઓરીજીનલ ડોક્યમુ ેન્ટ SCAN કરી અપલોડ કરિા)**
- **જે વિદ્યાર્થીઓનેર્ત િર્ેવિષ્યવવૃિ મળેલ હતી અનેતેનુફોમટ ચાલુિર્ેઓટોમેટીક "Renewal" મોડમાાં ન િોિા મળેતો તેિા વિદ્યાર્થીઓએ "Request a New Service" બટન પર ક્લીક કરી "Select Financial Year" ડ્રોપ ડાઉન મેનમુ ાાં િર્ટ ૨૦૨૧-૨૨ પસદાં કરીનેલાગુપડતી યોિનામાાં ફ્રિે ફોમટભરી અરજી કરિાની રહિે ે.**
- **જે વિકસતી જાવતના વિદ્યાર્થીઓએ ફ્રેિ અરજી કરિાની છેતેણેડડજિટલ ગિુ રાત પોટટલ ઓપન કરી "Login" ઓપ્િન પર ક્લીક કરી "Citizen Login/Registration" ઓપ્િનમાાં િઇ પોતાના Id-Passwordર્થી લોર્ીન કરિાનાંુરહિે ે. લોર્ીન કયાટ બાદ "Scholarship" Option પર ક્લીક કરી "Request a New Service" બટન પર ક્લીક કરિાનાંુરહિે ે. ત્યારબાદ "Select Financial Year" ડ્રોપ ડાઉન મેનમુ ાાં િર્ટ ૨૦૨૧-૨૨ સીલેક્ટ કરી "(Director Developing Caste Welfare)" હડેડિંર્ના નીચે દિાટિેલ યોિના પૈકી જે યોિનામાાં પાત્રતા ધરાિતા હોય તેના પર ક્લીક કરી એપ્લાય કરિાનુરહિે ે. યોિના પસાં દ કયાટ બાદ વિદ્યાર્થીએ માગ્યા મિુ બની તમામ વિર્તો જેિી કે Registration Detail, Bank Detail, Academic Detail, Disability Detail વિર્ેરે ચીિટ પિૂ ટક ભરિાની રહિે ે અને Attachmentમાાં લાગુપડતા તમામ ડોક્યમુ ેન્ટ Upload કરિાના રહિે ે. (વિદ્યાર્થીઓએ ઓરીજીનલ ડોક્યમુ ેન્ટ SCAN કરી અપલોડ કરિા)**
- **તમામ વિર્તોની ચકાસણી કરી અનેડોક્યમુ ેન્ટ Upload ર્થઇ ર્યા બાદ વિદ્યાર્થીએ પોતાનો તાજેતરનો પાસપોટટ સાઇઝનો ફોટો અપલોડ કરિાનો રહિે ેઅનેપરુેપરુુઅરજીપત્રક ભરાઇ ર્યા બાદ પોતાના મોબાઇલ પર OTP મેળિી ઓનલાઇન અરજી "Final Submit" કરિાની રહિે ેજેર્થી અરજી વિદ્યાર્થીના સબવાંધત િાળા/કોલેિ/સાંસ્ર્થાના લોર્ીનમાાં ઓનલાઇન સબમીટ ર્થઇ િિે. ઓનલાઇન અરજી ર્થઇ ર્યા બાદ ફ્રેિ તર્થા રીન્યઅુ લ વિદ્યાર્થીએ તેની વપ્રન્ટ કાઢી િરૂરી સાધવનક પરુાિા અરજી સાર્થેબબડાણ કરી િાળા/ કોલેિ/ યવુનિવસિટી/ સસ્ાં ર્થાનેિમા કરિાના રહિે ે.**

**નોંધ: જાવત અનેઆિક અંર્ેનાંુપ્રમાણપત્ર સક્ષમ અવધકારી દ્રારા આપિામાાં આિેલ હોય તેિ અપલોડ કરિાનુરહિે ે.**

### **(વિદ્યાર્થીઓ માટે અન્ય સચૂ નાઓ)**

- **િૈક્ષબણક િર્ટ૨૦૨૧-૨૨ માટેવિકસતી જાવતના તમામ પાત્રતા ધરાિતા વિદ્યાર્થીઓએ વિષ્યવવૃિ/સહાય મેળિિા માટે તા:૧૧/૧૦/૨૦૨૧ ર્થી ૧૫/૧૧/૨૦૨૧ સધુ ીમાાં ડડજિટલ ગિુ રાત પોટટલ પર લાગુપડતી યોિનાઓમાાં બબનચકૂ Online અરજીઓ કરિાની રહિે ે.**
- **તમામ વિદ્યાર્થીઓએ આધારકાડટ અનેબેન્ક એકાઉન્ટ સાર્થેનાંુલીકીંર્ (સીડીંર્) કરવાંુિરૂરી છે. આર્થી િો કોઇ વિદ્યાર્થીએ તેના આધાર કાડટ અનેબેન્ક એકાઉન્ટ સાર્થેનાંુલીકીંર્ (સીડીંર્) બાકી હોય તો તાત્કાબલક પોતાની બેન્કનેવિર્તો પરુી પાડી લીકીંર્ (સીડીંર્) કરાિી દેિા વિનતાં ી કરિામાાં આિેછે.**
- **હોસ્ટેલમાાં રહતે ા વિદ્યાર્થીએ હોસ્ટેલર અંર્ેનાંુસટીફીકેટ ડડજિટલ ગિુ રાત પોટટલ પરર્થી ડાઉનલોડ કરીને હોસ્ટેલના સબવાંધત સિાવધકારીશ્રીના સહી/વસક્કા કરાિીને સ્કેન કરીને અપલોડ કરિાનુ રહિે ે. જે એપ્લાય કરતી િખતેલોર્ીન ર્થયા બાદ, યોિનામાાં એપ્લાય કરતી િખતે"Instruction" પેિ પરર્થી ડાઉનલોડ કરી િકાિે.**
- **ગિુ રાતના મળૂ િતની હોય તેિા વિકસતી જાવતના વિદ્યાર્થીઓ ગિુ રાત રાિય બહાર Out Stateમાાં માન્યતા પ્રાપ્ત સસ્ાં ર્થામાાં અભ્યાસ કરતાાં હોય તો તેઓએ પણ Digital Gujarat Portalપર Online િ અરજી કરિાની રહિે ે અને કરેલ અરજીફોમટ સાર્થે અપલોડ કરેલ તમામ ડોક્યમુ ેન્ટની નકલ તર્થા સાંસ્ર્થાની માન્યતા, તેના અભ્યાસક્રમની માન્યતા અનેસસ્ાં ર્થાની ફી મજાં ૂરીના આદેિની નકલ સાંસ્ર્થાના ફોરિડીર્ સાર્થેમળૂ િતનના જિલ્લાની કચેરીએ િમા કરાિિાની રહિે ે.**

**જે વિદ્યાર્થીઓ વિષ્યવવૃિ યોિનાનાંુફોમટ ભરતી િખતે"Registration Detail Current Address State" માાં ગિુ રાત રાજ્ય વસિાયનાંુરાજ્ય પસાં દ કરિેતેવિદ્યાર્થી રાજ્ય બહાર અભ્યાસ કરે છેતેવુર્ણિામાાં આિિે.**

- **વિદ્યાર્થીએ ઓનલાઇન અરજી કરેલ હિેઅનેતેને ફાઇનલ સબમીટ કરિામાાં નડહ આિેલ હોય કે એપ્લીકેિનની પ્રીન્ટ પોતાની સસ્ાં ર્થામાાં તમામ ડોક્યમુ ેન્ટ સહીત િમા કરાિેલ નહી હોય તો તેિા વિદ્યાર્થીની અરજી ધ્યાનેલેિામાાં નડહ આિે.**
- **વિદ્યાર્થીએ પોતાનાંુ બેકનાંુ ખાતુ ચાલુ રહે તે માટે બેંકના વનયમ મિુ બ KYC (KNOW YOUR CUSTMER)ફોમટ ભરેલ છે કે નહીં તેની ખાતરી કરિાની રહિે ે. તેમિ વિદ્યાર્થી દ્રારા િો ફોમટ ભરતી િખતેખોટો બેંક એકાઉન્ટ નબાં ર ભરિામાાં આિિેઅનેવિષ્યવવૃિ અન્ય ખાતામાાં િમા ર્થિેતો તે અંર્ેની સપાં ણૂ ટ િિાબદારી વિદ્યાર્થીની રહિે ે.**
- **ઘણા વિદ્યાર્થીઓએ પોતાનુબેંક ખાતુલાબાં ા સમયર્થી ઓપરેટ કરેલ ન હોય (એટલેકે બેંક ખાતામાાં પૈસા ઉપાડિાનો કે િમા કરિાનો કોઇ વ્યિહાર કરેલ ન હોય) તેઓના ખાતા ડોરમેન્ટ કે સ્ર્થબર્ત ર્થઇ ર્યેલ હોય છે. આિા ખાતામાાં વિષ્યવવૃિ િમા ર્થઇ િકતી નર્થી જેર્થી તમામ વિદ્યાર્થીઓએ વિષ્યવવૃિનુ ફોમટ ભરતી િખતેપોતાનુખાતુડોરમેન્ટ કે સ્ર્થબર્ત ર્થઇ ર્યેલ નર્થી તેની ખાતરી બેંકમાાં ખાસ કરી લેિાની રહિે ેજેર્થી ઓનલાઇન વિષ્યવવૃિ િમા કરતી િખતેમશ્ુકેલી ઉભી ન ર્થાય.**
- **વિદ્યાર્થીએ પોતાના અભ્યાસક્રમની વિર્ત ખબૂ િ સાિધાની પિૂ ટક પસદાં કરિાની રહિે ે. િો વિદ્યાર્થી દ્વારા કોઇ ખોટી સસ્ાં ર્થા અર્થિા ખોટો અભ્યાસક્રમ પસદાં કરિામાાં આિિેતો તેની અરજી કોઇ અન્ય**

**િાળા / કોલેિ / યવુનિવસિટીનેOnline Send ર્થઇ િિે. િો આિી કોઇ પરીસ્સ્ર્થવત ઉભી ર્થિેતો તેઅંર્ેની િિાબદારી વિદ્યાર્થીની રહિે ે.**

- **વિદ્યાર્થી દ્વારા ઓનલાઇન ફોમટ ભરતી િખતેિો તેના પોતાના અભ્યાસક્રમની વિર્ત મેનમુ ા ન મળેતો તે અંર્ેની જાણ તેની સાંસ્ર્થાને કરિાની રહિે ે અને ત્યારબાદ િો સસ્ાં ર્થા તે અભ્યાસક્રમ પોતાના લોર્ીનમાાં િઇ અપડટે કરિેતો વિદ્યાર્થી તેઅભ્યાસક્રમ સીલેક્ટ કરી િક્િે.**
- **વિદ્યાર્થી દ્વારા કોઇપણ પ્રકારની માડહતી ખોટી ભરિામા/ાં પસદાં કરિામાાં આિિેઅર્થિા કોઇ માડહતી છુપાિિામાાં આિિેતો તેનેકોઇપણ રીતેફરીર્થી સ્કોલરિીપનુફોમટ ભરિા દેિામાાં આિિેનહી. િો વિદ્યાર્થી ખોટી રીતે માડહતી છુપાિી વિષ્યવવૃિ મેળિિાનો પ્રયાસ કરિે તો તેને વિષ્યવવૃિ માટે બ્લેકલીસ્ટ કરી દેિામાાં આિિે. વિદ્યાર્થીઓને વિનતાં ી છે કે ફરીર્થી ડુપ્લીકેટ એપ્લીકેિન ભરિાનો પ્રયત્ન ન કરે.**
- **વિદ્યાર્થીએ ઓનલાઇન એપ્લીકેિન ભરિાની છેલ્લી તારીખ સધુ ીની રાહ ન િોિી સાંસ્ર્થાના માર્ટદિટન હઠે ળ બનેતેટલુિલદી ફોમટ ભરી દેિા વિનતાં ી છે.**
- **વિદ્યાર્થીએ સત્ર પરૂૂ ર્થિાની અંદાજિત તારીખ સસ્ાં ર્થા પાસેર્થી મેળિી લેિાની રહિે ે. (વિદ્યાર્થીઓએ િાવર્િક તારીખ ભરિાની રહિે ે. સેમેસ્ટર પધ્ધવત મિુ બ તારીખ ભરિાની નર્થી.)**
- **વિદ્યાર્થીએ ધોરણ:૧૦ તર્થા ત્યારબાદ કરેલ તમામ અભ્યાસક્રમની િર્ટિાઇઝ ફાઇનલ િર્ટની ક્રમાનસુ ાર માકટિીટ અપલોડ કરિાની રહિે ે તર્થા સસ્ાં ર્થાને િમા કરિાની રહિે ે. (વિદ્યાર્થીઓએ ઓરીજીનલ ડોક્યમુ ેન્ટ SCAN કરી અપલોડ કરિા)**
- **ધોરણ:૧૦ બાદ અભ્યાસક્રમમાાં તટુ(બ્રેક) પડલે હોય તો તે સમય દરમ્યાન કોઇપણ પ્રકારનો અભ્યાસક્રમ કરેલ નર્થી કેકોઇપણ પ્રકારની વિષ્યવવૃિનો લાભ મેળિેલ નર્થી તેમતલબનુસોર્ધાં નામુ કરી અપલોડ કરિાનુરહિે ેઅનેઅરજી સાર્થેસસ્ાં ર્થાનેરજુકરિાનુરહિે ે.**
- **વિદ્યાર્થી અરજી ઓનલાઇન ફાઇનલ સબમીટ કરિેત્યારબાદ કોઇ સધુ ારા િધારા કરી િકિેનડહ. જેર્થી ઓનલાઇન અરજીમાાં વિદ્યાર્થીઓએ િો કોઇ સધુ ારો/િધારો કરિાની િરૂરીયાત ઉભી ર્થાય તો સાંસ્ર્થાએ આિી અરજી પરત કરી વિદ્યાર્થી પાસેિરૂરી સધુ ારા િધારા કરાિિાના રહિે ેતેમિ અરજી પરત કયાટ અંર્ેવિદ્યાર્થીનેિરૂરી સચૂ ના આપિાની રહિે ે. (પોટટલમાાં વિદ્યાર્થીના લોર્ીનમાાં હિે"Withdraw" ની ફેસેલીટી પણ મકુિામાાં આિેલ છેજેર્થી િો સસ્ાં ર્થાએ વિદ્યાર્થીની અરજી પર કોઇ કાયટિાહી ન કરેલ હોય તો વિદ્યાર્થી જાતેિ પોતાની અરજી પરત ખેચી િકિેઅનેપોતાની અરજીમાાં સધુ ારા િધારા કરી ફરી સેન્ડ કરી િકિે.)**
- **ગ્રામ્યકક્ષાએ વિદ્યાર્થી Egram સેન્ટર પરર્થી પોતાનુફોમટઓનલાઇન ભરાિી િકિે.**
- **વિષ્યવવૃિની તમામ કામર્ીરી ઓનલાઇન ર્થતી હોય કોઇપણ વિદ્યાર્થીને ઓફલાઇન વિષ્યવવૃિ ચકુિિામાાં આિિેનડહ જેની તમામ વિદ્યાર્થીઓ/આચાયટશ્રીઓએ નોંધ લેિી.**
- **વિદ્યાર્થીએ ડડજિટલ ગિુ રાત પોટટલ પર ફોમટ ભરતી િખતે કોઇ િરૂર િણાય તો હલ્ેપ ડસ્ેક નાં:18002335500 પર સપાં કટ કરિાનો રહિે ે.**

# **(વિદ્યાર્થીએ ઓનલાઇન ફોમટ ભરતા પહલે ા નીચેમિુ બની વિર્તો ધ્યાનેરાખિી તર્થા નીચેમિુ બના તમામ ઓરીઝીનલ ડોક્યમુ ેન્ટ સ્કેન કરીનેરાખિા)**

### <u>ધ્યાને રાખવાની વિગતો:</u>

- **વિદ્યાર્થીએ ઓનલાઇન ફોમટ ભરતી િખતેખાસ ધ્યાનમાાં રાખિાનુછેકે તેનુપોતાનુઇ-મેઇલ એડ્રસે હોવાંુિરૂરી છેિો તેન હોય તો તેનેતાત્કાબલક ઇ-મેઇલ આઇ.ડી બનાિિાનાંુરહિે ે.**
- **ઓનલાઇન ફોમટ ભરતી િખતેવિદ્યાર્થીના મોબાઇલ નબાં ર પર OTP (ONE TIME PASSWORD) આિિે. તેમિ ભવિષ્યમાાં િરૂરી મેસેિ તર્થા સચુ નાઓ આિિેજેર્થી પોતાનો મોબાઇલ વિષ્યવવૃિ ન મળેત્યા સધુ ી કાયટરત હાલતમાાં રહેતેવિદ્યાર્થીઓએ ખાસ ધ્યાનમાાં રાખવ.ુ**

### **ડોક્યમુ ેન્ટ:**

- **વિદ્યાર્થીનો સક્ષમ અવધકારી દ્વારા ઇસ્યુકરિામાાં આિેલા જાવતના દાખલો**
- **સક્ષમ અવધકારી દ્વારા ઇસ્યુકરિામાાં આિેલો િાલીનો આિકનો દાખલો (િો વપતા હયાત ન હોય તો તેિા ડકસ્સામાાં વપતાનાાં મત્ૃયનુ ાંુપ્રમાણપત્ર અને િો માતા-વપતાએ છૂટાછેડા લીધા હોય છુટાછેડાનો આદેિ/આધાર રજૂકયેર્થી માતાનાાં આિકનો દાખલો માન્ય રહિે ે.)**
- **વિદ્યાર્થીએ ધોરણ:૧૦ તર્થા ત્યારબાદ કરેલ તમામ અભ્યાસક્રમની િર્ટિાઇઝ ફાઇનલ િર્ટની ક્રમાનસુ ાર માકટિીટ**
- **બેંક પાસબકુનાંુપ્રર્થમ પાનાંુજેમાાં ખાતા નાંબર, આઇએફએસસી કોડ (IFSC), બેંકની િાખા દિાટિેલ હોય તે/ િો પાસબકુ ન હોય તો Cancel ચેક જેમાાં ખાતા નાંબર, આઇએફએસસી કોડ (IFSC), બેંકની િાખા દિાટિેલ હોય તે(જે બેંકો મર્જ ર્થયેલ હોય તેિા ડકસ્સામાાં નિી બેંકના IFSC તર્થા નિા બેંક એકાઉન્ટ નાંબર િાળી પાસબકુ/ચેક)**
- **ધોરણ:૧૦ બાદ અભ્યાસક્રમમાાં તટુ(બ્રેક) પડલે હોય તો તે સમય દરમ્યાન કોઇપણ પ્રકારનો અભ્યાસક્રમ કરેલ નર્થી કેકોઇપણ પ્રકારની વિષ્યવવૃિનો લાભ મેળિેલ નર્થી તેમતલબ સોર્ધાં નામુ**
- **જે વિદ્યાર્થી હોસ્ટેલમાાં રહતે ા હોય તેઓએ હોસ્ટેલર તરીકેનાંુ સટીફીકેટ (જેનો નમનુ ો પોટટલ ઉપર ઉપલબ્ધ છેજે ડાઉનલોડ કરી સક્ષમ સિાવધકારીશ્રીના સહી વસક્કા કરાિિાનાાં રહિે ે)**

**િો વિદ્યાર્થી ડદવ્યાર્ાં હોય તો તેઅંર્ેનુસક્ષમ સિાવધકારીશ્રી દ્રારા ઇસ્યુકરિામાાં આિેલ પ્રમાણપત્ર**

- **વિદ્યાર્થીએ ભરેલ ફીની પહોંચ (િાવર્િક)**
- **પાસપોટટ સાઇઝનો ફોટો**
- **વિદ્યાર્થીનીના પડરબણત ડકસ્સામાાં લગ્ન પ્રમાણપત્ર**
- $\rightarrow$  આધારકાર્ડ
- **િરૂર પડયેજિલ્લા અવધકારીશ્રી દ્રારા માર્ાં િામાાં આિતા આનર્ુ ાબાંર્ક પરુાિા**
- **નોંધ: ૧. વિદ્યાર્થીઓને ખાસ િણાિિામાાં આિે છે કે, વિદ્યાર્થીઓએ ઓરીજીનલ ડોક્યમુ ેન્ટ SCAN કરી અપલોડ કરિા (િો કોઇ ડોક્યમુ ેન્ટ ઓરીજીનલ ઉપલબ્ધ ન ર્થઇ િકે તેમ હોય તો િ નકલ અપલોડ કરિાની છુટ આપિામાાં આિિે.)**

**૨. ફોમટ સસ્ાં ર્થામાાં િમા કરાિતી િખતેજે ડોક્યમુ ેન્ટ અપલોડ કરેલ હોય તેની સ્િપ્રમાબણત નકલ સડહત સસ્ાં ર્થામાાં ફોમટઆપવ.ુ**

### **સામાજિક ન્યાય અનેઅવધકારીતા વિભાર્**

## **વનયામક, વિકસતી જાવત કલ્યાણ, ગિુ રાત રાિય, ર્ાાંધીનર્ર**

સામાજિક અને શૈક્ષણિક રીતે પછાત વર્ગ (S.E.B.C.), વિચરતી-વિમુક્ત જાતિ (N.T.D.N.T.) આર્થિક રીતે પછાત વર્ગ (E.B.C.), અને લઘુમતી (MINORITY) ની શૈક્ષણિક ચોજનાઓની વિગત

**પોસ્ટ મેટ્રીક વિષ્યવવૃિ યોિનાઃ- પત્રક – અ**

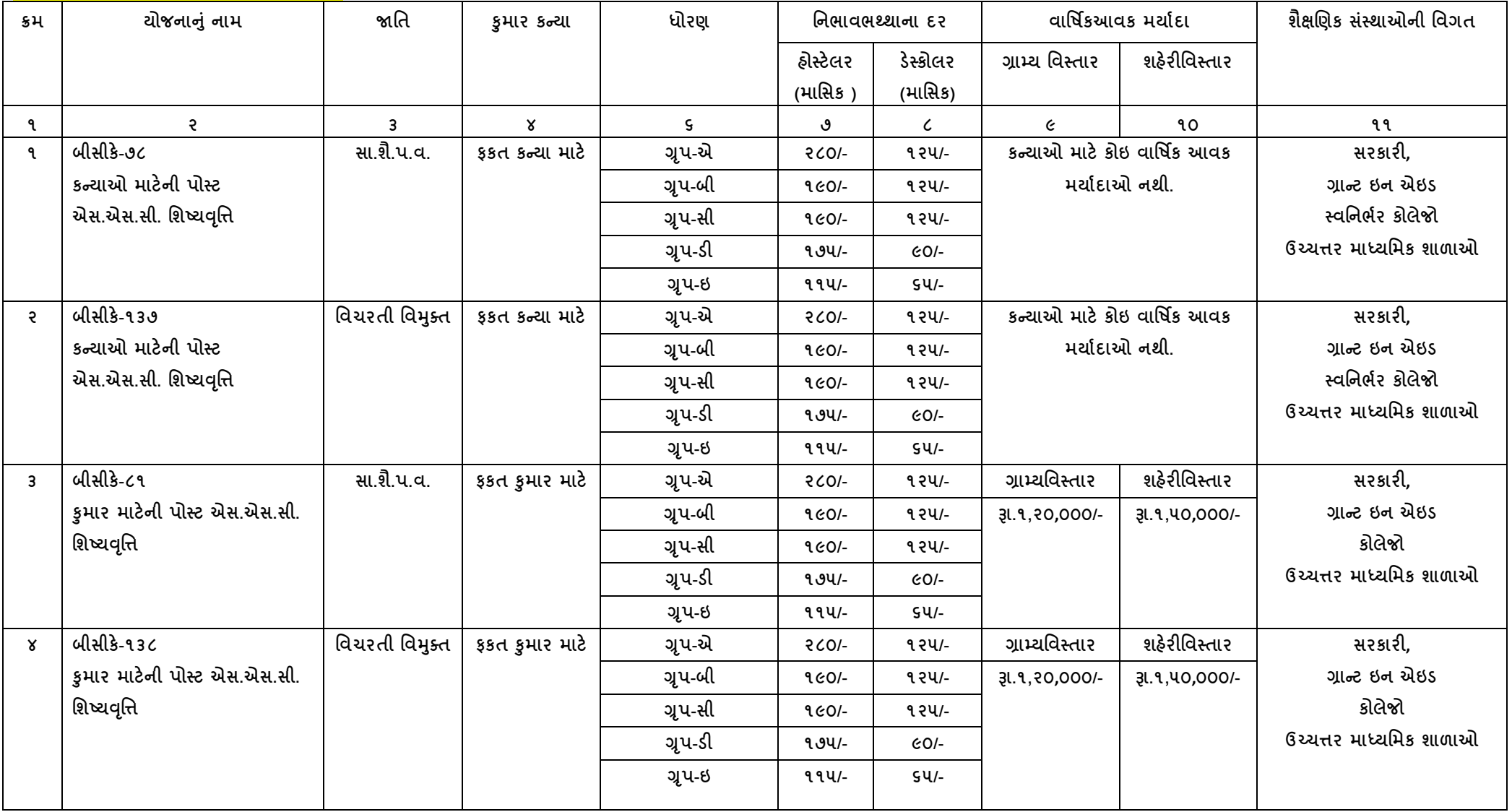

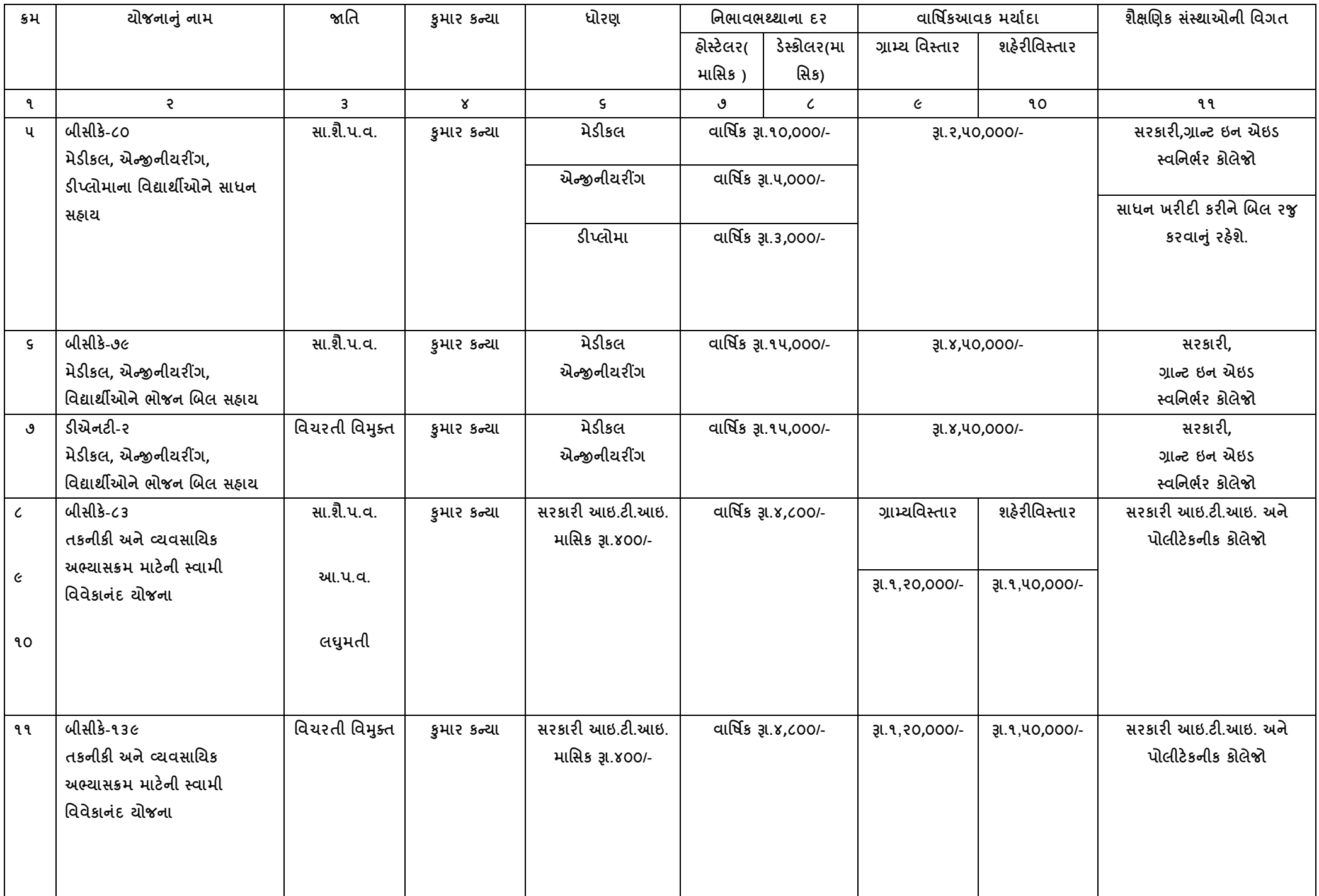

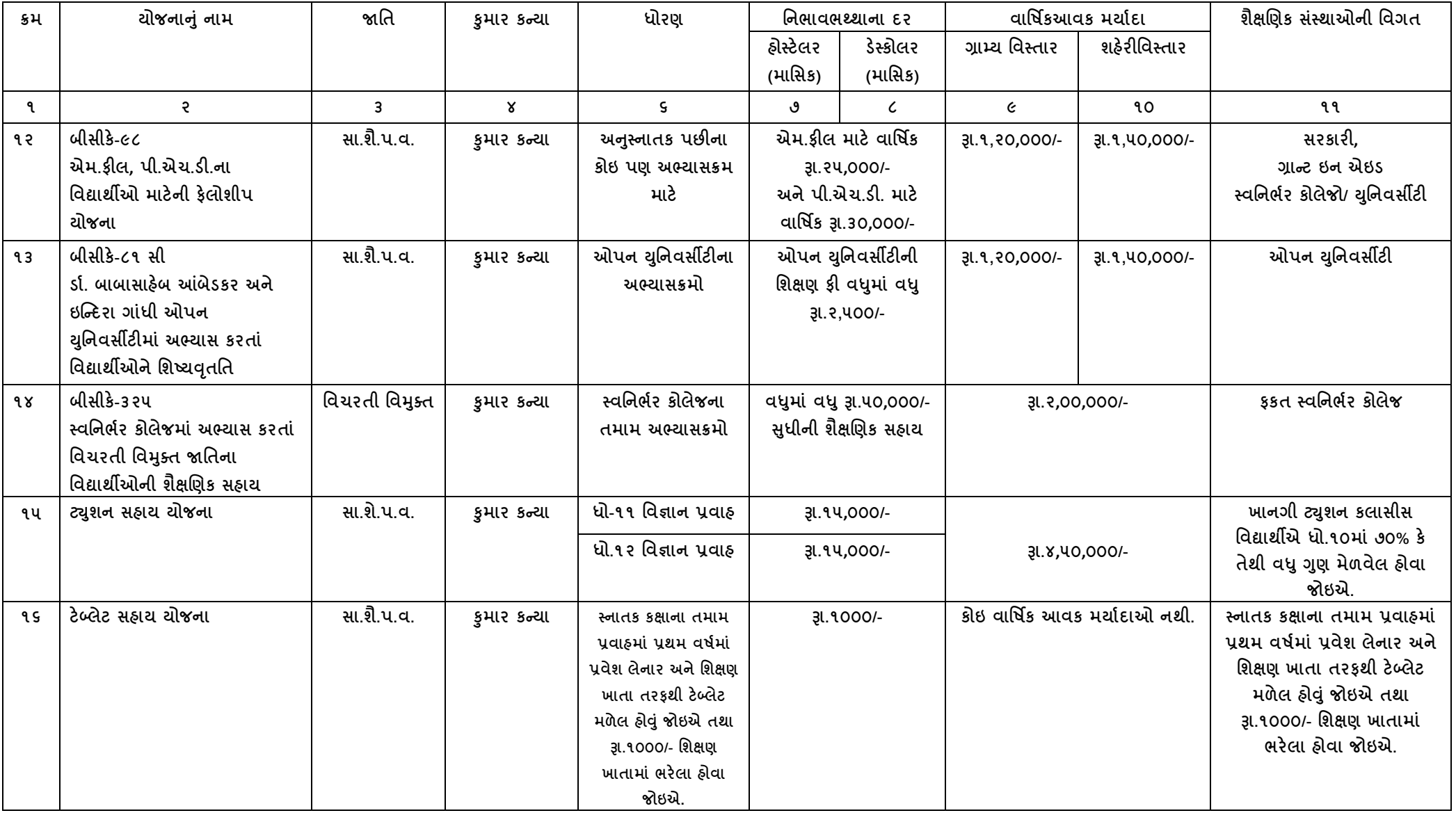

નોંધ: ઉક્ત તમામ વિગતો માર્ગદર્શન પુરતી છે આખરી અર્થધટન સરકારશ્રીના ઠરાવ મુજબ કરવાનુ રહેશે. (ઉક્ત તમામ યોજનાઓ માત્ર વિકસતી જાતિના વિદ્યાર્થીઓ/વિદ્યાર્થીનીઓ માટે જ છે.)

**ડીઝીટર ગજુ યાત ોટટર ય અનસુ ચૂિત જનજાતતના તલદ્યાથીઓનેોસ્ટભેટ્રીક તળષ્મવતૃત મોજનાઓ અંતગટત ઓનરાઇન અયજી કયલા અંગેની અગત્મની ભાગટદળટક સિુ નાઓ તથા મોજનાની તલગતો (લટ ૨૦૧૯-૨૦)**

**કતભશ્નયશ્રી, આદદજાતત તલકાવની કિેયી**

**ગજુ યાત યાજમ**

**ગાાંધીનગય**

# **અનસુ ચૂિત જનજાતતના તલદ્યાથીઓ ભાટેોસ્ટ ભેટ્રીક તળષ્મવતૃિ મોજનાના**

**અયજી ત્રકો Online બયલા અંગેની સિુ નાઓ**

# **ઓનરાઇન પોભટ તભાભ સિૂ નાઓ લાચ્ાં મા છી જ બયવ.ાંુ https://www.digitalgujarat.gov.in**

# **( તલદ્યાથીએ અયજી કયલાની યીત )**

- **પ્રથભ તલદ્યાથીઓએ Digital Gujarat Portal લેફવાઇટ ય Citizen તયીકેનવાંુયજીસ્ટ્રેળન કયલાનુયશળે ે. નવુયજીસ્ટ્રેળન આધાય નાંફય, E-mail ID, ભોફાઇરનાં તેભજ ોતેનક્કી કયેર ાવલડટ દ્વાયા કયાલલાનાંુ યશળે ે. યજીસ્ટ્રેળન લખતેE-mail ID અનેભોફાઇરનાં પયજીમાત નાખલાનો શોલાથી તલદ્યાથીઓનાંુE-mail-ID અને ભોફાઇર નાંફય શોલો પયજીમાત છે. (વદયહાંુ ભોફાઇર નફાં ય જ્મા સધુ ી વાં ણૂ ટ અભ્માવક્રભની તળષ્મવતૃત/વશામ ભી ન જામ ત્મા સધુ ી િાલુ શારતભાાં યાખલા તલનતાં ી છે.) યજીસ્ટ્રેળન થમા ફાદ તલદ્યાથીએ ોતાના ભોફાઇર નાંફય/આધાયકાડટ / Email Idનેયઝુ યનેભ તથા જે ાવલડટ ફનાલેર શોમ તેનો ઉમોગ કયી નુ ઃ Login કયી ોતાની પ્રોપાઇર (My Profile) Update કયલાની યશળે ે.**
- **જે તલદ્યાથીએ અગાઉ દડજજટર ગજુ યાત ોટટર ય પ્રોપાઇર યજીસ્ટ્રેળન કયાલેર શોમ (જેભ કે લટ ૨૦૧૭- ૧૮ કેલટ ૨૦૧૮-૧૯ભાાં તળષ્મવતૃત મોજના ભાટેઓનરાઇન એપ્રામ કયેર શોમ, ટેફરેટ ભાટેઅયજી કયેર શોમ કે ોટટરની અન્મ તળષ્મવતૃત મોજનાઓભાાં રાબ રેલા અયજી કયેર શોમ) તેઓએ પયીથી યજીસ્ટ્રેળન કયાલલાનાંુયશળે ેનશી. તેઓ વીધા અગાઉના Login ID-Password લડે રોગીન કયી જે તેરાગુડતી મોજનાભાાં વીધી અયજી કયી ળકળે.**
- **જે તલદ્યાથીઓ ગત લટનો ોતાનો ID-Password ભરુ ી ગમેર શોમ તેતલદ્યાથીઓએ "Forget Password" ય ક્રીક કયી ોતાના યજીસ્ટડટ ભોફાઇર ય OTP ભેલી નલો ાવલડટ ફનાલી રેલાનો યશળે ે. નલો ાવલડટ ભળ્મા ફાદ ોતાનો ભોફાઇર નાંફય UserID યશળે ેઅનેાવલડટ જે નલો ફનાલેર છેતેયશળે .ે "Forget Password" ભેનુદડજજટર ગજુ યાત ોટટરય રોગીન ેજ ય ઉરબ્ધ છે.**
- **જે તલદ્યાથીઓનો યજીસ્ટડટ ભોફાઇર નફાં ય ખોલાઇ ગમેર શોમ કે કોઇ કાયણવય ફધાં થઇ ગમેર શોમ તો તેલા તલદ્યાથીઓ જજલ્રાની SC/ST/OBC કિેયીનો વાં કટ કયી ોતાની ોપાઇરભાાં ભોફાઇર નાંફય ફદરાલી ળકેછે.**
- **દડજજટર ગજુ યાત ોટટરભાાં રોગીન થમા ફાદ તભાભ તલદ્યાથીઓએ "Scholarship" Option ય ક્રીક કયીનેજ ઓનરાઇન એપ્રામ કયલાની કાભગીયી કયલાની યશળે ે. અન્મ કોઇ જગ્માએથી તલદ્યાથી તળષ્મવતૃત મોજનાભાાં એપ્રામ થઇ ળકળેનદશ જેની તભાભ તલદ્યાથીઓએ નોંધ રેલાની યશળે ે.**
- **"Scholarship" Option ય ક્ક્રક કમાટ ફાદ "Select Financial Year" ભેનભુ ાાં લટ ૨૦૧૭-૧૮ કે૨૦૧૮- ૧૯ વીરેક્ટ કમેથી જો લટ૨૦૧૭-૧૮ કેલટ૨૦૧૮-૧૯ભાાં કોઇ તળષ્મવતૃતની અયજી ઓનરાઇન કયેર શળે તો તે અયજી જોઇ ળકાળે અને િાલુ લટ ૨૦૧૯-૨૦ ભાટે ઓનરાઇન અયજી કયલા ભાટે "Select Financial Year" ભેનભુ ાાં લટ૨૦૧૯-૨૦ જ વીરેક્ટ કયલાનુયશળે ે.**
- **જે તલદ્યાથીઓએ ગત લટ ૨૦૧૮-૧૯ભાાં ઓનરાઇન અયજી કયેર શતી અને તનમભોનવુ ાય તળષ્મવતૃત ભેલેર શતી તેલા તલદ્યાથીઓની િાલુલટની યીન્યઅુ ર અયજી ઓટોભેટીક "Renewal" ભોડભાાં મકુલાભાાં આલેર છે એટરેકે તેલા તલદ્યાથીઓએ ફ્રેળ એપ્રામ કયલાનુનથી "Renewal" ફટન ય ક્ક્રક કયી ોતાની તભાભ તલગતો િકાવી રેલાની યશળે ેઅનેયીન્યઅુ ર ભાટે જરૂયી એલી ગત લટની ભાકટળીટ, િાલુ લટની પી બમાટની શોંિ તલગેયે અડટે કયી અયજી વેન્ડ કયલાની યશળે ે. જો આલકના દાખરાનેત્રણ લટ ણૂ ટ થમેર શોમ કેઆલકભાાં કોઇ પેયપાય થમેર શોમ તો તેણ પયી અરોડ કયલાના યશળે ે.**
- **જે તલદ્યાથીઓનેગત લેતળષ્મવતૃત ભેર શતી અનેતેનુપોભટ િાલુલેઓટોભેટીક "Renewal" ભોડભાાં ન જોલા ભેતો તેલા તલદ્યાથીઓએ "Request a New Service" ભેનભુ ાાં જઇનેલટ ૨૦૧૯-૨૦ વદાં કયીને રાગુડતી મોજનાભાાં ફ્રેળ પોભટ બયી અયજી કયલાની યશળે ે.**
- **જે અનસુ ચૂિત જનજાતતના તલદ્યાથીઓએ ફ્રેળ અયજી કયલાની છેતેણેદડજજટર ગજુ યાત ોટટર ઓન કયી "Login" ભેનુય ક્રીક કયી "Citizen Login"ભાાં જઇ ોતાના Id-Passwordથી રોગીન કયલાનાંુયશળે ે. રોગીન કમાટ ફાદ "Scholarship" Option ભાાં જઇ "Select Financial Year" ભેનભુ ાાં લટ ૨૦૧૯-૨૦ વીરેક્ટ કયી "Request a New Service" ય કરીક કયલાનાંુયશળે ેત્માયફાદ "ST(Scheduled Tribe)" શદેડિંગના નીિેદળાટલેર મોજના ૈકી જે મોજનાભાાં ાત્રતા ધયાલતા શોમ તેના ય ક્રીક કયી એપ્રામ કયલાનુયશળે ે. મોજના વાં દ કમાટ ફાદ તલદ્યાથીએ ભાગ્મા મજુ ફની તભાભ તલગતો જેલી કે Registration Detail, Bank Detail, Academic Detail, Disability Detail તલગેયે િીલટ લૂ ટક બયલાની યશળે ેઅને Attachmentભાાં રાગુડતા તભાભ ડોક્યભુ ેન્ટ Upload કયલાના યશળે ે. તભાભ તલગતો અનેડોક્યભુ ેન્ટ Upload અરોડ થઇ ગમા ફાદ તલદ્યાથીએ ોતાનો તાજેતયનો ાવોટટ વાઇઝનો પોટો અરોડ કયલાનો યશળે ે અને યુેયુી અયજીત્રક બયાઇ ગમા ફાદ પાઇનર કયી Submit કયલાનુ યશળે ે જેથી અયજી તલદ્યાથીના વફતાંધત ળાા/કોરેજના રોગીનભાાં ઓનરાઇન જતી યશળે ે. ઓનરાઇન અયજી થઇ ગમા ફાદ ફ્રેળ તથા યીન્યઅુ ર તલદ્યાથીએ તેની તપ્રન્ટ કાઢી જરૂયી વાધતનક યુાલા અયજી વાથે ચફડાણ કયી ળાા/કોરેજનેજભા કયાલલાના યશળે ે.**

#### **(તલદ્યાથીઓ ભાટેઅન્મ સ ૂિનાઓ)**

- **તભાભ તલદ્યાથીઓએ આધાયકાડટ અનેફેન્ક એકાઉન્ટ વાથેનાંુરીકીંગ (વીડીંગ) કયવાંુજરૂયી છે. આથી તભાભ તલદ્યાથીઓ તેભના આધાય કાડટ અનેફેન્ક એકાઉન્ટ વાથેનાંુરીકીંગ (વીડીંગ) જો ફાકી શોમ તો તાત્કાચરક ોતાની ફેન્કનેતલગતો યુી ાડી રીકીંગ કયાલી દેતેલી તલનતાં ી કયલાભાાં આલેછે.**
- **શોસ્ટેરભાાં યશતે ા તલદ્યાથીએ શોસ્ટેરય અંગેનાંુવટીપીકેટ દડજજટર ગજુ યાત ોટટર યથી ડાઉનરોડ કયીને શોસ્ટેરના વફતાંધત વિાતધકાયીશ્રીના વશી/તવક્કા કયાલીનેસ્કેન કયીનેઅરોડ કયલાનુયશળે ે. જે એપ્રામ કયતી લખતે "Instruction" ેજ યથી ડાઉનરોડ કયી ળકાળે. લધભુ ાાં વયકાય ભાન્મ યજીસ્ટડટ થમેર છાત્રારમભાાં યશતે ા તલદ્યાથીઓએ જ શોસ્ટેરય તયીકેપોભટ બયલાનુયશળે ે.**
- **ળૈક્ષચણક લટ ૨૦૧૯-૨૦ ભાટે અનસુ ચૂિત જનજાતતના ધો:૧૧ તથા ૧૨ના ાત્રતા ધયાલતા તલદ્યાથીઓને તા:૨૦/૦૮/૨૦૧૯ સધુ ીભાાં તેભજ ફાકીના કોરેજ/યતુનલવીટી/ITI/વસ્ાં થા તલગેયે કક્ષાના ાત્રતા ધયાલતા તલદ્યાથીઓને તળષ્મવતૃત/વશામ ભેલલા ભાટે તા:૨૧/૦૮/૨૦૧૯ થી ૧૫/૧૦/૨૦૧૯ સધુ ીભાાં દડજજટર ગજુ યાત ોટટર ય રાગુ ડતી મોજનાઓભાાં ચફનચકૂ Online અયજીઓ કયલાની યશળે ે.**
- **ગજુ યાતના મૂ લતની શોમ તેલા અનસુ ચૂિત જનજાતતના તલદ્યાથીઓ ગજુ યાત યાજમ ફશાય (Out Stateભાાં) ભાન્મતા પ્રાપ્ત વસ્ાં થાભાાં અભ્માવ કયતાાં શોમ તો તેઓએ ણ Online જ અયજી કયલાની યશળે ેઅનેકયેર અયજીપોભટ વાથેઅરોડ કયેર તભાભ ડોક્યભુ ેન્ટની નકર તથા વસ્ાં થાની ભાન્મતા, તેના અભ્માવક્રભની ભાન્મતા અનેવસ્ાં થાની પી ભજાં ૂયીના આદેળની નકર વાંસ્થાના પોયલડીગ વાથેમૂ લતનના જજલ્રાની કિેયીએ જભા કયાલલાની યશળે ે.**
- **જે તલદ્યાથીઓએ ફ્રી-ળીકાડટ કઢાલી એડભીળન ભેલેર શોમ તેલા તલદ્યાથીઓએ "(BCK-6.1) Post Matric Scholarship for SC Students (GOI) (Freeship Card Students Only)" મોજનાભાાં જ એપ્રામ કયલાનુ યશળે ે. ફ્રીળીકાડટ ધયાલતા તલદ્યાથી ઓનરાઇન એપ્રામ નદશ કયે તો તેલા તલદ્યાથીની તળક્ષણપી જે તે કોરેજ/વસ્ાં થાનેભી ળકળેનદશ જેની જલાફદાયી જે તેતલદ્યાથી/વસ્ાં થાની યશળે ે.**
- **તલદ્યાથીએ ઓનરાઇન અયજી કયેર શળે અને તેને પાઇનર વફભીટ કયલાભાાં નદશ આલેર શોમ કે એપ્રીકેળનની પ્રીન્ટ ોતાની વસ્ાં થાભાાં તભાભ ડોક્યભુ ેન્ટ વશીત જભા કયાલેર નશી શોમ તો તેલા તલદ્યાથીની અયજી ધ્માનેરેલાભાાં નદશ આલેજે ધ્માનેરેલાનુયશળે ે.**
- **તલદ્યાથીએ આધાય નફાં ય વાથેરીંક કયેર શોમ તેએકાઉન્ટ નફાં ય ઓનરાઇન પોભટ બયતી લખતેનાખલાનો યશળે ે. ફેંકની ળાખાનો IFS કોડ ણ ધ્માન યાખીનેનાખલાનો યશળે ે. જે તલદ્યાથીનો ફેંક એકાઉન્ટ નફાં ય/ આધાય નફાં ય વાથેરીંક ન થમેર શોમ તેનેતેની ફેંક ળાખાભાાં જઇનેઆધાય વીડીંગ ભાટેનાંુપોભટ બયીને વીડીંગ કયાલલાનાંુ યશળે ે. અને ફેકનાંુ ખાતુ િાલુ યશે તથા ફેંકના તનમભ મજુ ફ KYC(KNOW YOUR CUSTMER)પોભટ બયેર છેકે નશીં તેની ખાતયી કયલાની યશળે ે. તેભજ તલદ્યાથી દ્રાયા જો પોભટ બયતી લખતે ખોટો ફેંક એકાઉન્ટ નફાં ય નાખલાભાાં આલળેઅનેતળષ્મવતૃત અન્મ ખાતાભાાં જભા થળેતો તેઅંગેની વાં ણૂ ટ જલાફદાયી તલદ્યાથીની યશળે ે.**
- **ઘણા તલદ્યાથીઓએ ોતાનુફેંક ખાતુરાફાં ા વભમથી ઓયેટ કયેર ન શોમ (એટરેકે ફેંક ખાતાભાાં ૈવા ઉાડલાનો કેજભા કયલાનો કોઇ વ્મલશાય કયેર ન શોમ) તેઓના ખાતા ડોયભેન્ટ કેસ્થચગત થઇ ગમેર શોમ છે. આલા ખાતાભાાં તળષ્મવતૃત જભા થઇ ળકતી નથી જેથી તભાભ તલદ્યાથીઓએ તળષ્મવતૃતનુપોભટ બયતી લખતેોતાનુખાતુડોયભેન્ટ કે સ્થચગત થઇ ગમેર નથી તેની ખાતયી ફેંકભાાં ખાવ કયી રેલાની યશળે ેજેથી ઓનરાઇન તળષ્મવતૃત જભા કયતી લખતેમશ્ુકેરી ઉબી ન થામ.**
- $\rightarrow$  વિદ્યાર્થીએ પોતાના અભ્યાસક્રમની વિગત ખૂબ જ સાવધાની પૂર્વક પસંદ કરવાની રહેશે. જો વિદ્યાર્થી દ્વારા **કોઇ ખોટી વસ્ાં થા અથલા ખોટો અભ્માવક્રભ વદાં કયલાભાાં આલળેતો તેની અયજી કોઇ અન્મ ળાા / કોરેજ / યતુનલતવિટીનેOnline Send થઇ જળે. જો આલી કોઇ યીસ્સ્થતત ઉબી થળેતો તેઅંગેની જલાફદાયી તલદ્યાથીની યશળે ે.**
- **તલદ્યાથી દ્વાયા ઓનરાઇન પોભટ બયતી લખતેજો તેના ોતાના અભ્માવક્રભની તલગત ભેનભુ ા ન ભેતો તે અંગેની જાણ તેની વાંસ્થાનેકયલાની યશળે ે. અનેત્માયફાદ જો વસ્ાં થા તેઅભ્માવક્રભ ોતાના રોગીનભાાં જઇ અડટે કયળેતો તલદ્યાથી તેઅભ્માવક્રભ વીરેક્ટ કયી ળક્ળે.**
- **તલદ્યાથી દ્વાયા કોઇણ પ્રકાયની ભાદશતી ખોટી બયલાભા/ાં વદાં કયલાભાાં આલળે અથલા કોઇ ભાદશતી છુાલલાભાાં આલળે તો તેને કોઇણ યીતે પયીથી સ્કોરયળીનુપોભટ બયલા દેલાભાાં આલળે નશી. જો તલદ્યાથી ખોટી યીતેભાદશતી છુાલી તળષ્મવતૃત ભેલલાનો પ્રમાવ કયળેતો તેનેતળષ્મવતૃત ભાટે બ્રેકરીસ્ટ કયી દેલાભાાં આલળે. તલદ્યાથીઓનેતલનતાં ી છેકેપયીથી ડુપ્રીકેટ એપ્રીકેળન બયલાનો પ્રમત્ન ન કયે.**
- **તલદ્યાથીએ ઓનરાઇન એપ્રીકેળન બયલાની છેલ્રી તાયીખ સધુ ીની યાશ ન જોલી વસ્ાં થાના ભાગટદળટન શઠે ફનેતેટલુજરદી પોભટ બયી દેલા તલનતાં ી છે.**
- **તલદ્યાથીએ વત્ર રૂૂ થલાની અંદાજજત તાયીખ વસ્ાં થા ાવેથી ભેલી રેલાની યશળે ે. જે તલદ્યાથીઓ યીન્યઅુ ર છે તે તલદ્યાથીઓની ળરૂઆતની તાયીખ અગાઉનુવત્ર રૂુ થયુશતુત્માયના તતુ ટ જ ફાદના ભદશનાની નાખલાની યશળે ેઅનેફ્રેળ તલદ્યાથીઓના દકસ્વાભાાં તલદ્યાથીએ જ્માયથી એડતભળન રીધેર શોમ તેજ તાયીખ નાખલાની યશળે ે. (અત્રેતલદ્યાથીઓએ લાતિક તાયીખ નાખલાની યશળે ે. વેભેસ્ટયની કે છ ભદશનાની તાયીખ નાખલાની યશળે ેનદશ.)**
- **તલદ્યાથીએ ધોયણ:૧૦ તથા ત્માયફાદ કયેર તભાભ અભ્માવક્રભની લટલાઇઝ પાઇનર લટની ક્રભાનવુ ાય ભાકટળીટ અરોડ કયલાની યશળે ેતથા વસ્ાં થાનેજભા કયલાના યશળે ે.**
- **ધોયણ:૧૦ ફાદ કોઇણ તફક્કેઅભ્માવક્રભભાાં તટુ(બ્રેક) ડરે શોમ તો તેવભમ દયમ્માન કોઇણ પ્રકાયનો અભ્માવક્રભ કયેર નથી કેકોઇણ પ્રકાયની તળષ્મવતૃતનો રાબ ભેલેર નથી તેભતરફનુવોગધાં નામુકયી અરોડ કયલાનુયશળે ેઅનેઅયજી વાથેવસ્ાં થાનેયજુકયલાનુયશળે ે.**
- **તલદ્યાથી અયજી ઓનરાઇન પાઇનર વફભીટ કયળે ત્માયફાદ કોઇ સધુ ાયા લધાયા કયી ળકળે નદશ તલદ્યાથીઓએ જો કોઇ સધુ ાયો/લધાયો કયલાની જરૂયીમાત ઉબી થામ તો ોતાની વસ્ાં થાનેઅયજી યત કયલાનુકશલે ાનુયશળે ે. ત્માયફાદ તલદ્યાથી કોઇ સધુ ાયા લધાયા કયી ળકળે.**
- **ગ્રામ્મકક્ષાએ તલદ્યાથી Egram વેન્ટય યથી ોતાનુપોભટઓનરાઇન બયાલી ળકળે.**
- **તલદ્યાથીએ ડીઝીટર ગજુ યાત ોટટરના પ્રશ્નેજરૂય જણામેશલ્ે ડસ્ેક નાં 18002335500 ય વાંકટ કયલાનો યશળે ે.**

# **(તલદ્યાથીએ ઓનરાઇન પોભટ બયતા શરે ા નીિેમજુ ફની તલગતો ોતાની વાથે પયજીમાત યાખીનેફેવવાંુતથા નીિેમજુ ફના તભાભ ડોક્યભુ ેન્ટ સ્કેન કયીનેયાખલા)**

- **તલદ્યાથીએ ઓનરાઇન પોભટ બયતી લખતેખાવ ધ્માનભાાં યાખલાનુછેકે તેનુોતાનુઇ-ભેઇર એડ્રવે શોવાંુજરૂયી છેજો તેન શોમ તો તેનેતાત્કાચરક ઇ-ભેઇર આઇ.ડી ફનાલલાનાંુયશળે ે.**
- **ઓનરાઇન પોભટ બયતી લખતેતલદ્યાથીના ભોફાઇર નફાં ય ય OTP (ONE TIME PASSWORD) આલળે. તેભજ બતલષ્મભાાં જરૂયી ભેવેજ તથા સિુ નાઓ આલળેજેથી ોતાનો ભોફાઇર તળષ્મવતૃત ન ભેત્મા સધુ ી કામટયત શારતભાાં યશેતેતલદ્યાથીઓએ ખાવ ધ્માનભાાં યાખવ.ુ**
- **તલદ્યાથીના વક્ષભ અતધકાયી દ્વાયા ઇસ્યુકયલાભાાં આલેરા જાતતના દાખરાની સ્લ પ્રભાચણત નકર.**
- **વક્ષભ અતધકાયી દ્વાયા ઇસ્યુકયલાભાાં આલેરા આલકના દાખરાની સ્લ પ્રભાચણત નકર. (જો તતા શમાત ન શોમ તો તેલા દકસ્વાભાાં તતાનાાં મત્ૃયનુ ાંુપ્રભાણત્ર, જો ભાતા-તતાએ છૂટાછેડા રીધા શોમ છુટાછેડાનો આદેળ/આધાય યજૂ કમેથી ભાતાનાાં આલકનો દાખરો ભાન્મ યશળે ે.) (આલકનો દાખરો વયકાયશ્રીના તનમભ મજુ ફ ત્રણ લટસધુ ી ભાન્મ યશળે ે)**
- **તલદ્યાથીએ ધોયણ:૧૦ તથા ત્માયફાદ કયેર તભાભ અભ્માવક્રભની લટલાઇઝ પાઇનર લટની ક્રભાનવુ ાય પ્રભાચણત ભાકટળીટની નકર**
- **ફેંક ાવબકુની પ્રથભ ાની નકર જેભાાં ખાતા નાંફય, આઇએપએવવી કોડ (IFSC), ફેંકની ળાખા દળાટલેર શોમ /જો ાવબકુ ન શોમ તો Cancel િેક અરોડ કયલો જેભાાં ખાતા નાંફય, આઇએપએવવી કોડ (IFSC), ફેંકની ળાખા દળાટલેર શોમ**
- આધારકાર્ડની નકલ
- **ધોયણ:૧૦ ફાદ અભ્માવક્રભભાાં તટુ(બ્રેક) ડરે શોમ તો તે વભમ દયમ્માન કોઇણ પ્રકાયનો અભ્માવક્રભ કયેર નથી કેકોઇણ પ્રકાયની તળષ્મવતૃતનો રાબ ભેલેર નથી તેભતરફ વોગધાં નામુ**
- **જે તલદ્યાથી શોસ્ટેરભાાં યશતે ા શોમ તેઓએ શોસ્ટેરય તયીકેનાંુ વટીપીકેટ (જેનો નમનુ ો ોટટર ઉય ઉરબ્ધ છેજે ડાઉનરોડ કયી વક્ષભ વિાતધકાયીશ્રીના વશી તવક્કા કયાલલાનાાં યશળે ે)**
- **શારના અભ્માવક્રભના ળૈક્ષચણક લટભાાં પ્રલેળ ભેલેર તાયીખ તથા ળૈક્ષચણક લટ ણૂ ટ થલાની અંદાજીત તાયીખ (જે વસ્ાં થા ાવેથી ભી યશળે ે)**
- **તલદ્યાથીએ બયેર પીની શોંિ (લાતિક)**
- **→** પાસપોર્ટ સાઇઝનો ક્રોટો
- **જો તલદ્યાથી દદવ્માગાં શોમ તો તેઅંગેનુવક્ષભ વિાતધકાયીશ્રી દ્રાયા ઇસ્યુકયલાભાાં આલેર પ્રભાણત્ર**
- **→** વિદ્યાર્થીના પરિણિત કિસ્સામાં લગ્ન પ્રમાણપત્ર

**(તલદ્યાથીએ પાઇનર તપ્રન્ટ આઉટ નીકાળ્મા ફાદ તેઓએ અયજીભાાં વશી કયીનેનીિે મજુ ફના ડોક્યભુ ેન્ટ વાથેજે તેળાા/કોરેજ/વસ્ાં થાભાાં જભા કયાલલાના યશળે ે)**

- **તલદ્યાથીના વક્ષભ અતધકાયી દ્વાયા ઇસ્યુકયલાભાાં આલેરા જાતતના દાખરાની સ્લ પ્રભાચણત નકર યજુ કયલી.**
- **વક્ષભ અતધકાયી દ્વાયા ઇસ્યુકયલાભાાં આલેરા લારીના આલકના દાખરાની સ્લ પ્રભાચણત નકર. જો લારી વયકાયી નોકયી કયતા શોમ તો તેલા વજાં ોગોભાાં પોભટન:ાં૧૬ ણ વાથેયજુકયવ.ુ (જો તતા શમાત ન શોમ તો તેલા દકસ્વાભાાં તતાનાાં મત્ૃયનુ ાંુપ્રભાણત્ર, જો ભાતા-તતાએ છૂટાછેડા રીધા શોમ છુટાછેડાનો આદેળ/આધાય યજૂ કમેથી ભાતાનાાં આલકનો દાખરો ભાન્મ યશળે ે.) (આલકનો દાખરો વયકાયશ્રીના તનમભ મજુ ફ ત્રણ લટસધુ ી ભાન્મ યશળે ે) )**
- **તલદ્યાથીએ ધોયણ:૧૦ તથા ત્માયફાદ કયેર તભાભ અભ્માવક્રભની લટલાઇઝ પાઇનર લટની ક્રભાનવુ ાય પ્રભાચણત ભાકટળીટની નકર યજુકયલી**
- **ફેંક ાવબકુની પ્રથભ ાની નકર જેભાાં ખાતા નાંફય, આઇએપએવવી કોડ (IFSC), ફેંકની ળાખા દળાટલેર શોમ /જો ાવબકુ ન શોમ તો Cancel િેક જેભાાં ખાતા નાંફય, આઇએપએવવી કોડ (IFSC), ફેંકની ળાખા દળાટલેર શોમ તેયજુકયલો.**
- **ધોયણ:૧૦ ફાદ અભ્માવક્રભભાાં તટુ(બ્રેક) ડરે શોમ તો તે વભમ દયમ્માન કોઇણ પ્રકાયનો અભ્માવક્રભ કયેર નથી કે કોઇણ પ્રકાયની તળષ્મવતૃતનો રાબ ભેલેર નથી તેભતરફ વોગધાં નામુ યજુકયવ.ુ**
- **જે તલદ્યાથી શોસ્ટેરભાાં યશતે ા શોમ તેઓએ શોસ્ટેરય તયીકેનાંુપ્રભાણત્ર યજુ કયવ.ુ (જેનો નમનુ ો ોટટર ઉય ઉરબ્ધ છેજે ડાઉનરોડ કયી વક્ષભ વિાતધકાયીશ્રીના વશી તવક્કા કયાલલાનાાં યશળે ે)**
- **તલદ્યાથીએ બયેર પીની શોંિ યજુકયલી. (ફ્રીળીકાડટ ધયાલતા તલદ્યાથીનેરાગુડળેનદશ.)**
- **જો તલદ્યાથી દદવ્માગાં શોમ તો તેઅંગેનુવક્ષભ વિાતધકાયીશ્રી દ્રાયા ઇસ્યુકયલાભાાં આલેર પ્રભાણત્ર યજુકયવ.ુ**
- **તલદ્યાથીની(કન્મા)ના દયચણત દકસ્વાભાાં રગ્ન પ્રભાણત્ર યજુકયવ.ુ**
- **જરૂય ડયેજજલ્રા અતધકાયીશ્રી દ્રાયા ભાગાં લાભાાં આલતા આનુ ાચાંગક યુાલા**

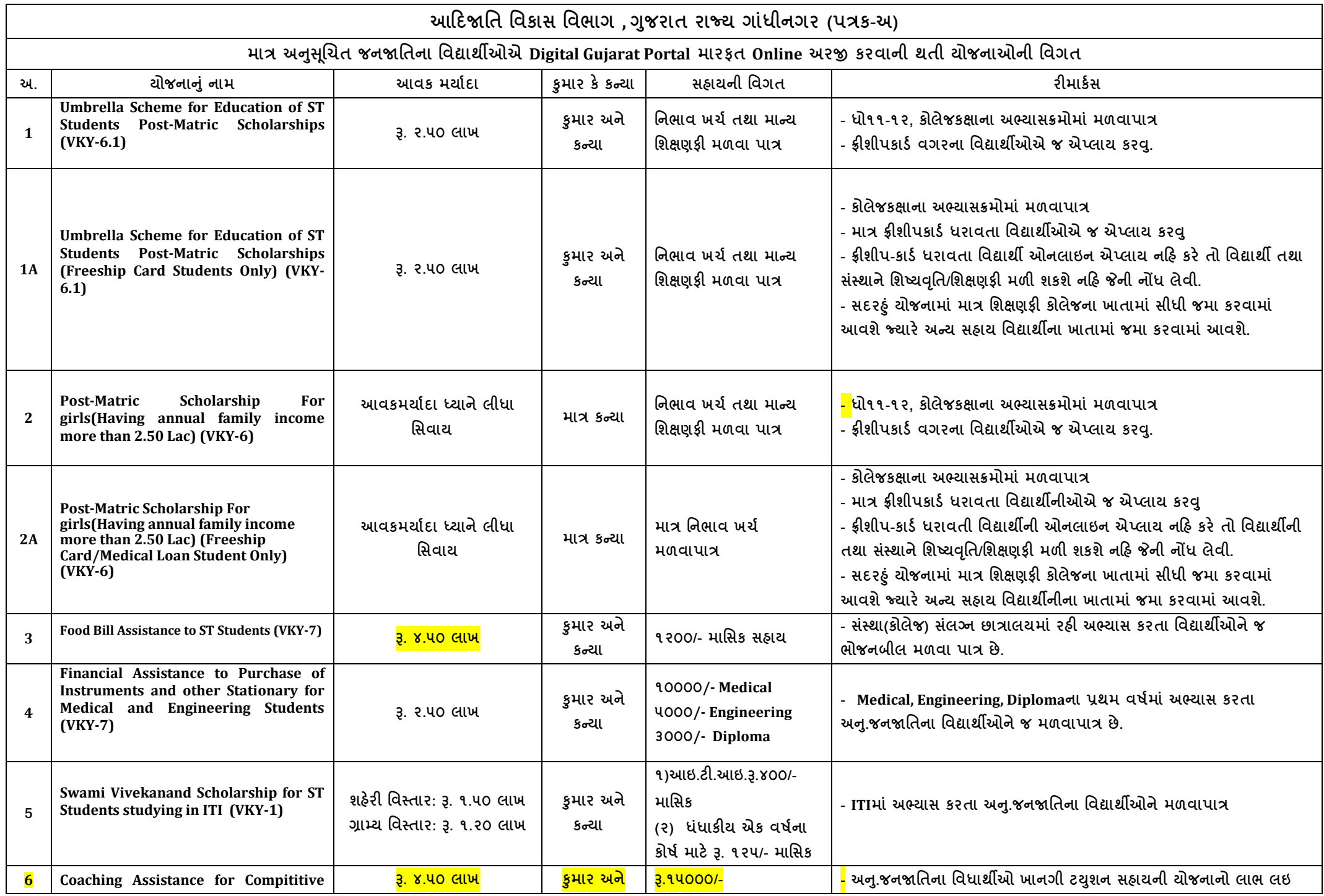

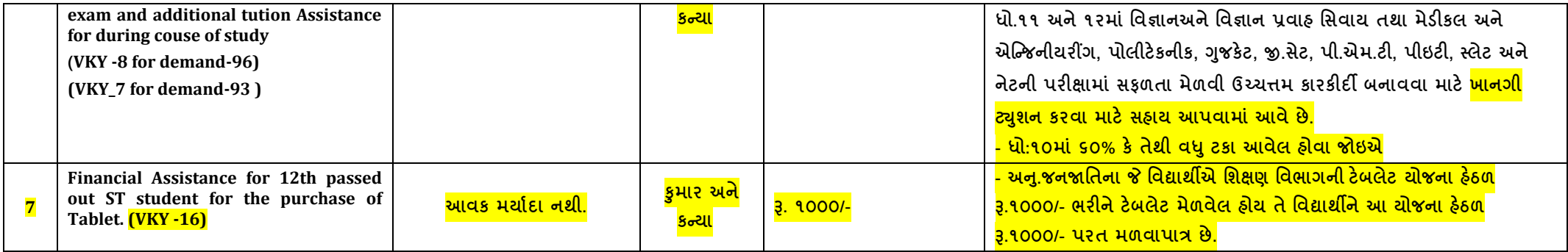

નાંધ: ાવદ્યાથાઅ ક્રમ ન:૧ તથા ક્રમ ન: ૨ પકાના કાઇપણ ૧ જ ચાજનામાં આનલાઇન ફામ ભરવાનું છ, ઉક્ત તમામ ાવગતા માગદશન પુરતા છ આખરા